# **PROSES PENGIRIMAN PAKET DATA BERBASIS SIMULATOR NS3**

Diajukan Sebagai Salah Satu Syarat Untuk memperoleh Gelar Sarjana Jurusan Teknik Informatika

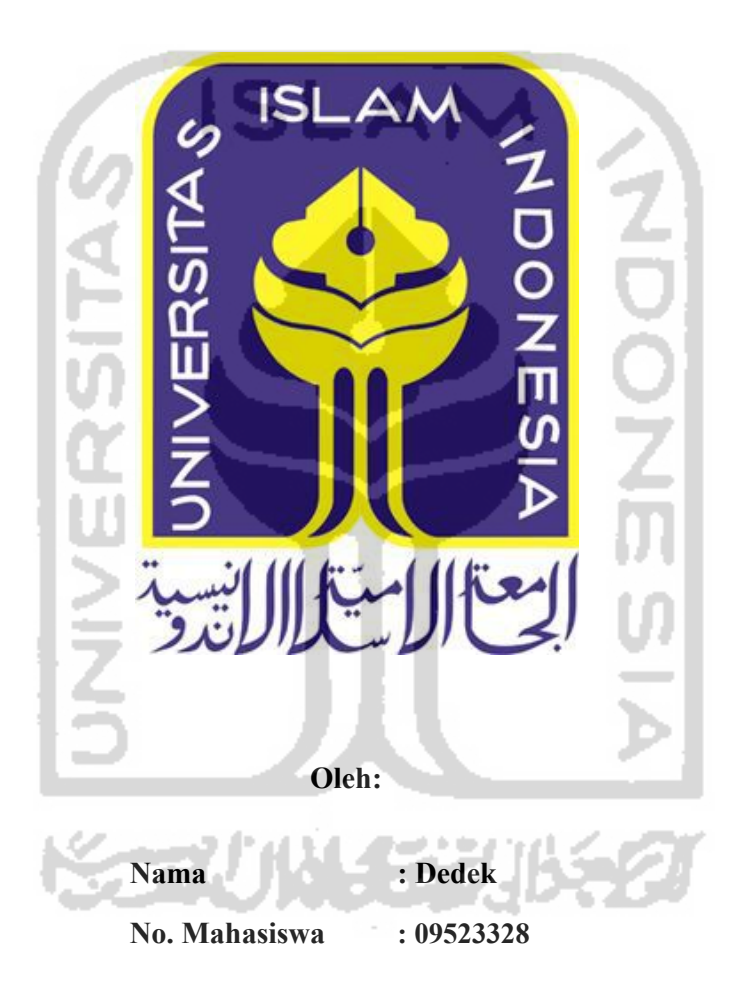

# **JURUSAN TEKNIK INFORMATIKA FAKULTAS TEKNOLOGI INDUSTRI UNIVERSITAS ISLAMINDONESIA 2017**

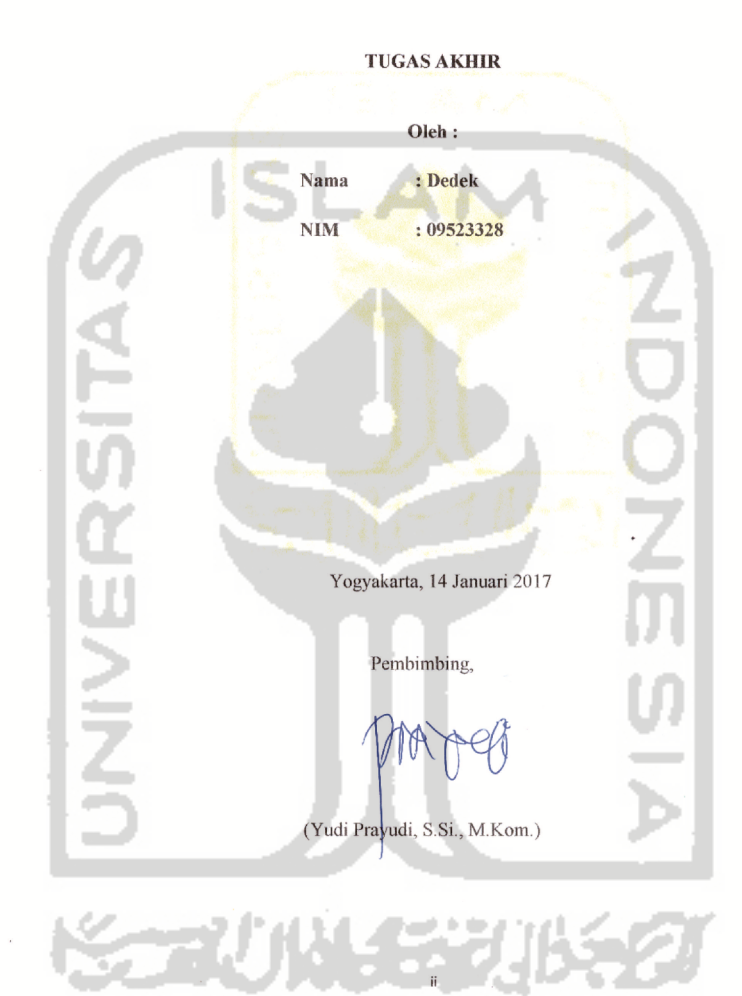

#### LEMBAR PENGESAHAN DOSEN PEMBIMBING PROSES PENGIRIMAN PAKET DATA BERBASIS SIMULATOR NS3

 $\sim$   $\times$ 

### PROSES PENGIRIMAN PAKET DATA BERBASIS SIMULATOR NS3 **TUGAS AKHIR** Oleh: Nama : Dedek  $: 09523328$ **NIM**

HALAMAN PENGESAHAN DOSEN PENGUJI

Telah Dipertahankan di Depan Sidang Penguji sebagai Salah Satu Syarat untuk Memperoleh Gelar Sarjana Jurusan Teknik Informatika

Fakultas Teknologi Industri Universitas Islam Indonesia Yogyakarta, Tim Penguji, Yudi Prayudi, S.Si., M.Kom. Ketua Syarif Hidayat, S.Kom., M.J.T Anggota 1 Ŵ Ari Sujarwo, S.Kom., M.I.T. Anggota 2 Mengetahui, است. Ketua Jurusan Teknik Informatika Milltomversitas Islam Indonesia **LAND** (Dr. Drs. Imam Djati Widodo, M.Eng.Sc,.

iii

### LEMBAR PERNYATAAN KEASLIAN **TUGAS AKHIR**

Saya yang bertanda tangan dibawah ini,

- 1

**UNIVE** 

#### Nama  $\therefore$  Dedek No. Mahasiswa: 09523328

**KORUNGER** 

Menyatakan bahwa seluruh komponen dan isi dalam laporan Tugas Akhir ini adalah hasil karya saya sendiri. Apabila dikemudian hari terbukti bahwa ada beberapa bagian dari karya ini adalah bukan hasil karya saya sendiri, maka saya siap menanggung resiko dan konsekuensi apapun.

Demikian pernyataan ini saya buat, semoga dapat dipergunakan sebagaimana semestinya.

Yogyakarta, 30 Agustus 2016

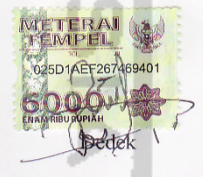

iv

 $\mathsf{i}\mathsf{v}$ 

#### **HALAMAN PERSEMBAHAN**

Puji syukur penulis panjatkan kehadirat Allah SWT, sang pencipta dan sang pengatur langit dan bumi beserta isinya, hidayah, serta kaasih sayang-Nya kepada penulis sehingga penulis dapat menyelesaikan tugas akhir ini. Tak lupa pula shalawat dan salam penulis panjatkan kepada Rasulullah muhahammad SAW yang telah diutus ke bumi sebagai lentara bagi hati manusia, Nabi yang telah membawa manusia dari zaman kebodohan menuju zaman yang penuh dengan pengetahuan yang luar biasa seperti saat ini.

Dengan mengucap syukur Alhamdulillah, kupersembahkan karya Tugas Akhirku ini kepada orang-orang yang kusayangi:

- 1

**ALC** 

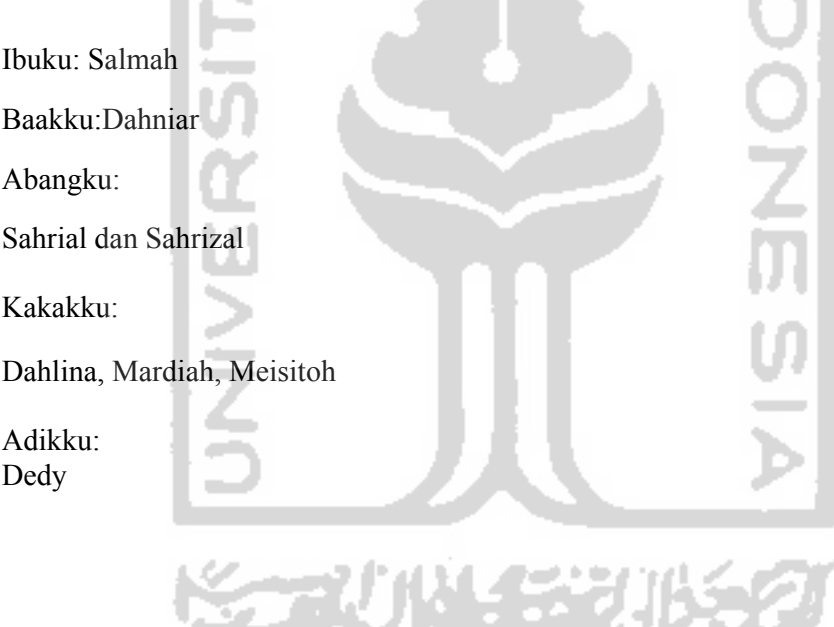

Terima Kasih untuk semua dukungan, semangat, do'a, cinta dan kasih sayangnya.

### **HALAMAN MOTTO**

**"Gunakan kehidupan yang singkat di bumi ini dengan menggunakan pedoman Al-Quran dan juga sunnah Rosulullah S.A.W, Jadilah bermanfa'at bagi banyak orang"**

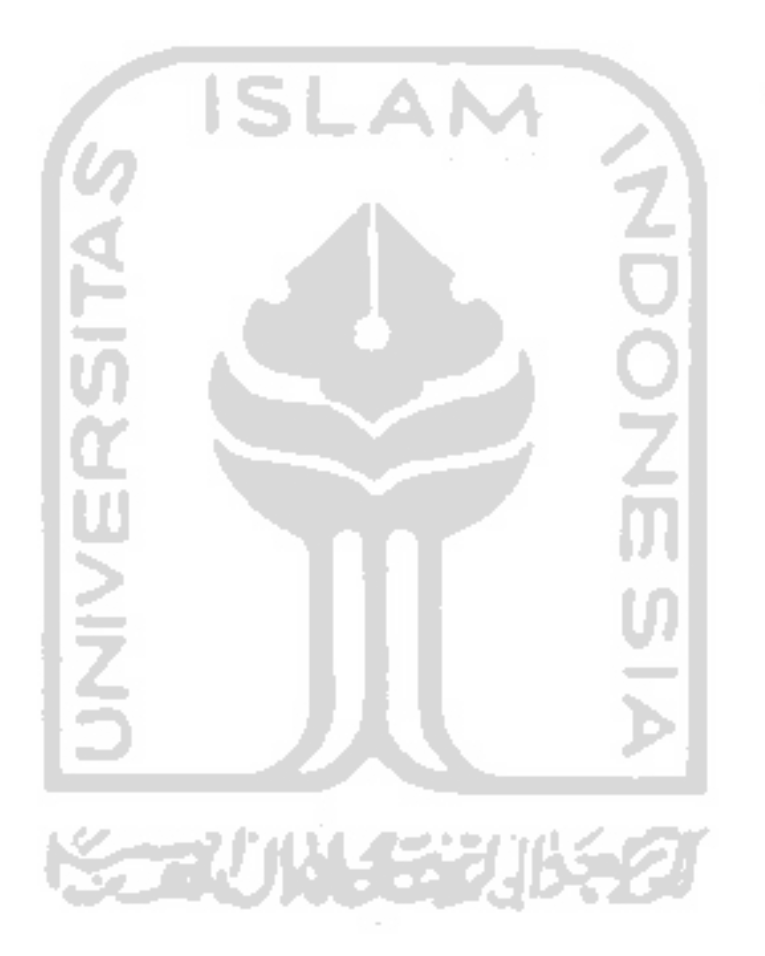

#### **KATA PENGANTAR**

Puji dan syukur kehadirat Allah SWT, karena berkat rahmat dan karunia-Nyasehingga penulis dapat menyelesaikan karya ilmiah yang berjudul: "proses pengiriman paket data pada jaringanpada software *network simulator* NS-3" ini.Penyusunan karya ilmiah ini merupakan salah satu syarat untuk memperoleh gelar Sarjana dalam program studi Teknik Informatika Universitas Islam Indonesia Yogyakarta.Dalam penyusunan karya ilmiah ini, berbagai pihak telah banyak memberikandorongan, bantuan serta masukan sehingga dalam kesempatan ini penulismenyampaikan terima kasih yang sebesar-besarnya kepada: Ketua Program Studi, Yudi Prayudi, S.Si., M.Kom., selakupembimbing utama yang telah banyak memberikan pengetahuan, bimbingan dan doarestunya.

- 1. Dr. Ir. Harsoyo, Msc. Selaku Rektor Universitas Islam Indonesia.
- 2. Dr. Drs. Imam Djati Widodo, M.Eng.Sc. Selaku Dekan Fakultas Teknologi Industi.
- 3. Hendrik, ST,. M.Eng Selaku Ketua Jurusan informatika.

Kepada semua pihak yang membantu terlaksananya karya ilmiah ini, terima kasih atas dukungan dan doanya selama ini.Penulis menyadari bahwa penulisan karya ilmiah ini masih banyak kekurangan, olehkarenanya kritik dan saran sangat penulis harapkan guna menyempurnakan penulisanini.

Akhir kata penulis mengucapkan banyak terima kasih dan semoga karya ilmiah inidapat berguna bagi kita semua.

Yogyakarta, 30 Agustus 2016

Penulis

#### **ABSTRAK**

Percepatan dalam pengembangan dunia teknologi dan informasi semakin berkembang pesat secara signifikan, hal ini semakin linear dengan semakin bertumbuhnya kebutuhan akan infrastruktur jaringan yang menjadi tulang punggung bagi proses pertanggung jawaban atas kebutuhan informasi dan teknologi dewasa ini. Salah satu bentuk perkembangan dunia teknologi dan informasi dewasa ini salah satunya ditunjukkan dengan banyaknya perkembangan teknologi jaringan yang memberikan kelebihan serta kekurangannya untuk implementasi komunikasi data.Tujuan dari penelitian ini adalah untuk menggambarkan proses pengiriman paket data pada jaringan menggunakan software *network simulator* NS-3. Metode yang digunakan dalam penelitian ini terdiri dari beberapa tahap, diantaranya adalah studi literature yang diwujudkan dengan membaca buku, jurnal, artikel, yang berhubungan dengan NS-3, kemudian perancangan sistem serta implementasi dan pemrograman modulmodul.Pemilihan simulator cukup penting dan cukup sulit karena simulator banyak tersedia dan tidak semua simulator dapat digunakan dengan mudah untuk mengimplementasikan model terbaru jaringan komputer.Implementasi model teknologi jaringan terbaru yang merupakan modifikasi dari konsep atau *library* yang telah ada lebih cocok menggunakan simulator NS3. Namun NS3 cenderung akan menyulitkan bilamana digunakan untuk implementasi model jaringan terbaru yang belum memiliki komponen untuk dipergunakan direkomendasikan menggunakan selain NS3, walaupun untuk pengguna tingkat advance NS3 merupakan tool simulasi yang sangat bisa dicustomize dengan kemampuan yang powerfull dan fungsional.

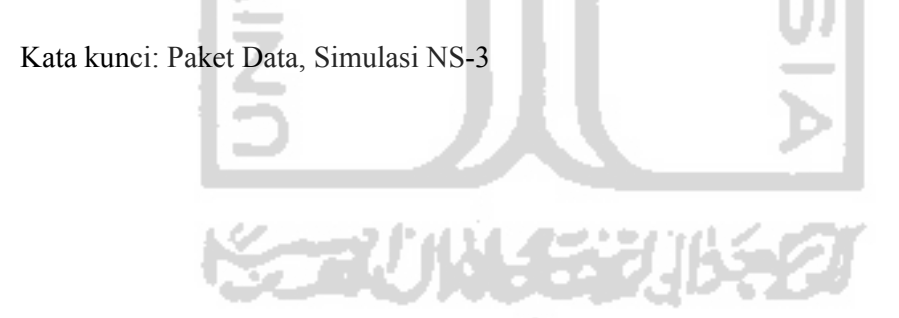

# **TAKRIR**

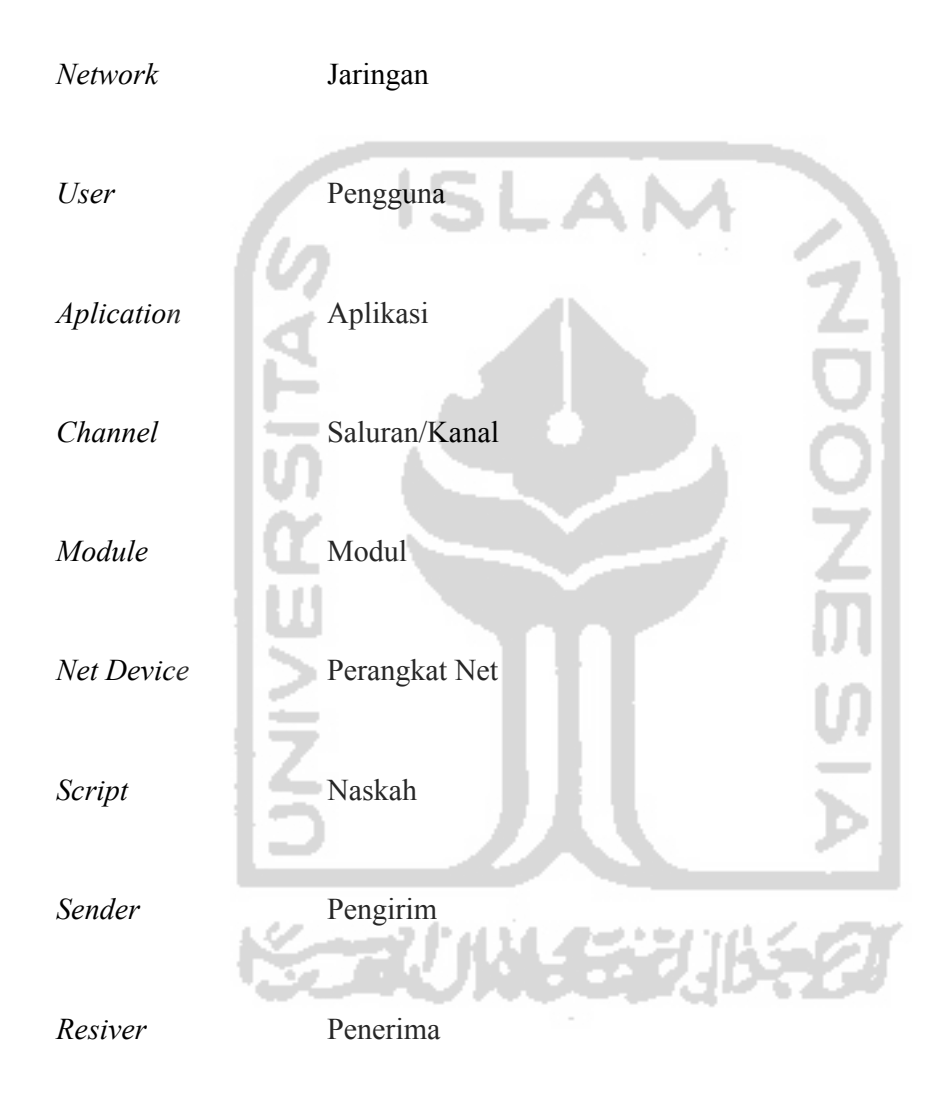

## **DAFTAR ISI**

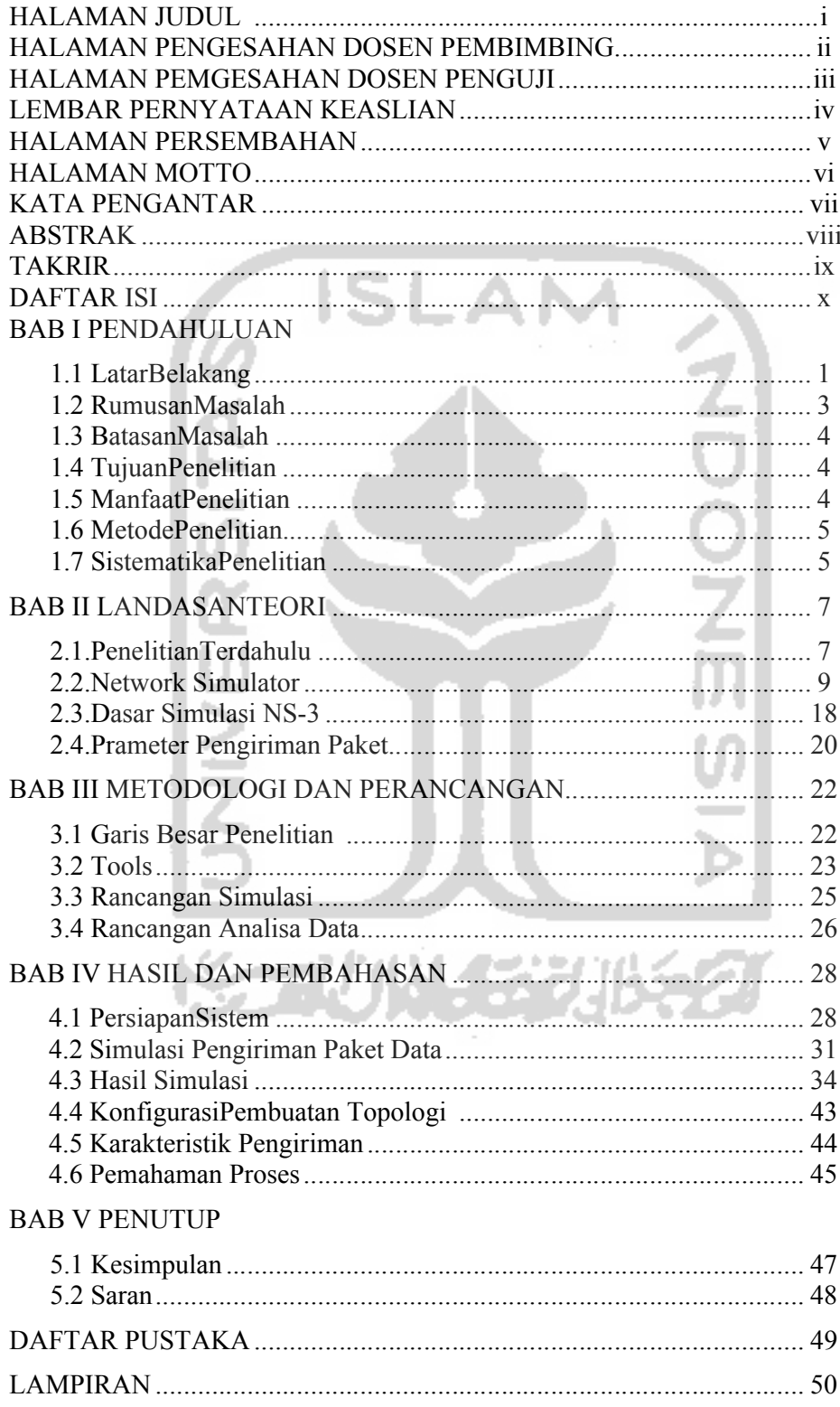

## **DAFTAR TABEL**

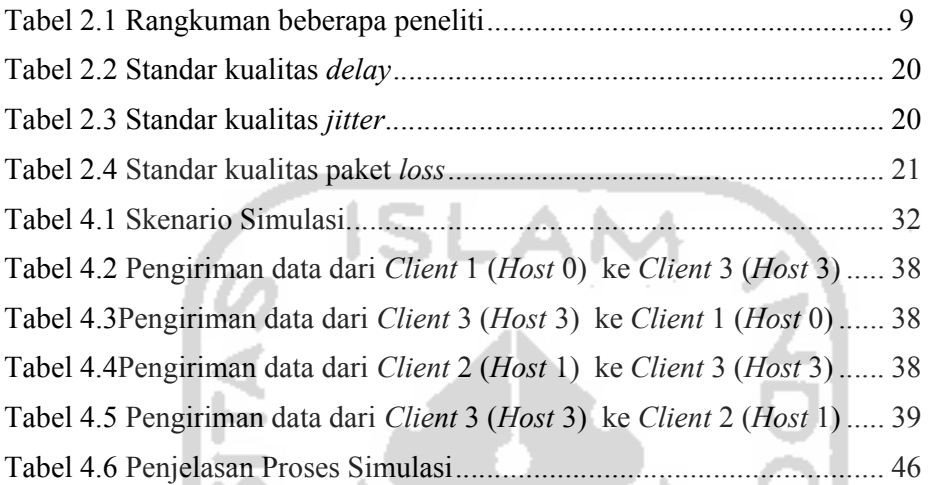

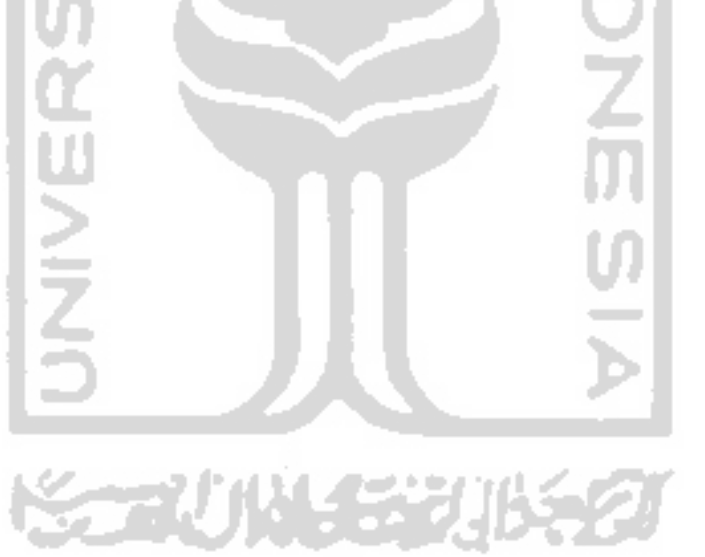

### **DAFTAR GAMBAR**

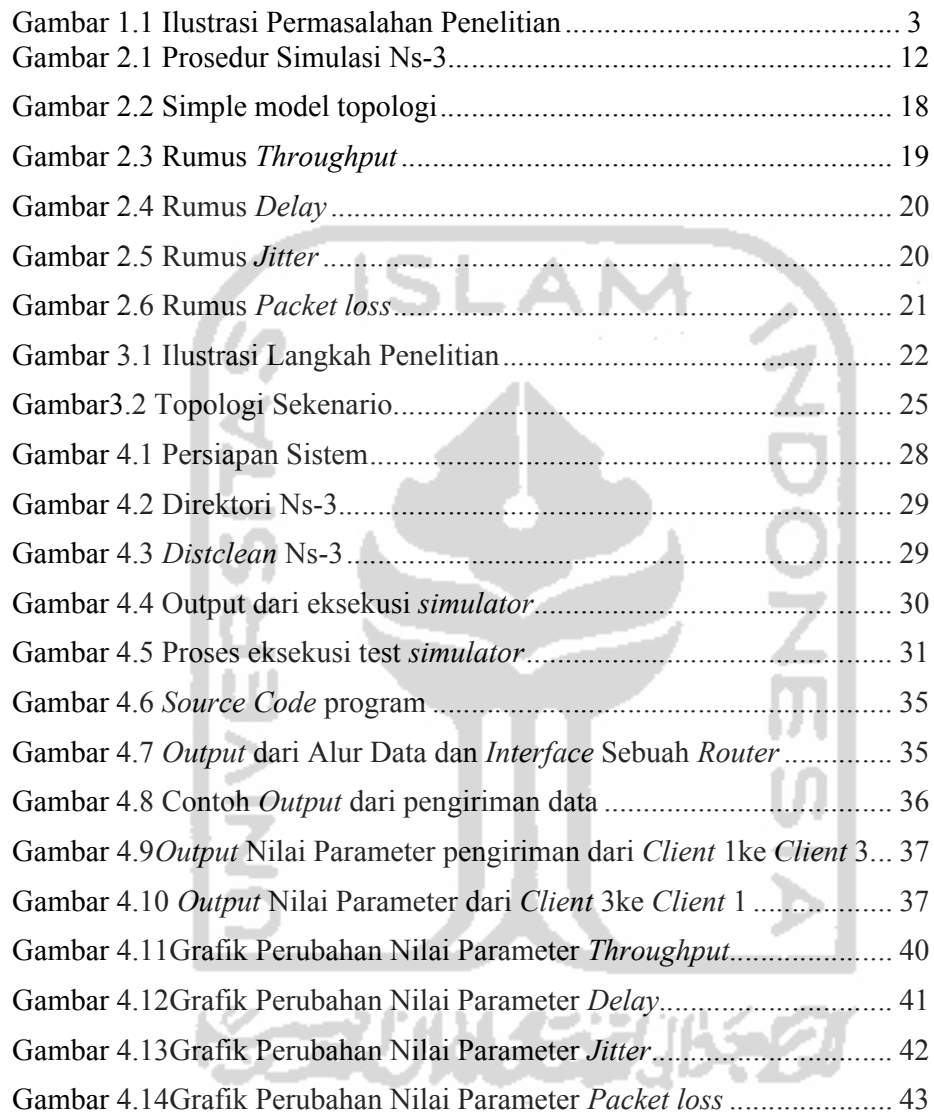

### **BAB I**

### **PENDAHULUAN**

### **1.1 Latar Belakang**

Perkembangan pesat dari komputer dan teknologi informasi tidak lepas dari perkembangan teknologi jaringan komputer. Dalam hal ini, jaringan komputer adalah sekumpulan komputer dan perangkat jaringan lainnya yang saling berhubungan satu sama lain sesuai dengan bentuk topologi yang dipilih (Sukmaaji & Rianto, 2008).Jaringan komputer dibangun untuk membawa informasi secara tepat tanpa adanya kesalahan dari sisi pengirim *(transmitter)*maupun sisi penerima *(receiver)* melalui media komunikasi.

Pengiriman dan penerimaan paket data dalam sebuah jaringan adalah merupakan salah satu aspek penting dari teknologi jaringan. Pada prinsipnya hal yang terkait dengan mekanisme dan proses pengiriman paker data dari satu perangkat ke perangkat lainnya tidak akan terlihat serta tidak dapat diamati dengan cermat. Teknologi jaringan telah mampu menjalankan proses pengiriman dan penerimaan paket data sedemikian cepatnya. Padahal sebenarnya, apabila dilakukan pengamatan dengan baik, maka sebuah paket data yang terkirim dari sebuah perangkat komputer kepada perangkat komputer lainnya dalam sebuah jaringan dapat ditelusuri prosesnya.Pada prinsipnya sebuah data yang dikirim dari suatu perangkat akan mengalami serangkaian proses sebelum mencapai tujuannya atau perangkat penerimanya, baik yang berbentuk komputer ataupun perangkat jaringan lainnya.

Memahami proses pengiriman paket data dalam sebuah system jaringan komputer memerlukan pendekatan dari berbagai sudut pandang. Memahami sistem layer protocol dalam konsep 7 layer OSI, arsitektur jaringan TCP/IP, proses enkapsulasi dan dekapsulasi adalah beberapa hal yang dipahami terlebih dahulu sebelum memahami proses pengiriman paket data.Sayangnya penjelasan tentang paket data dengan pendekatan diatas termasuk materi yang sulit untuk dipahami. Hal ini sejalan dengan pendapat dari(Irawan, 2011) yang menyimpulkan bahwa materi dan penjelasan tentang paket data termasuk materi yang sulit untuk dipahami bagi mereka yang sedang memperlajari materi jaringan

computer. Hal ini sejalan juga dengan uraian dari (Sulistyo, 2009), tentang modulmodul paket data yang mengatakan bahwa penjelasan tentang materi paket data adalah sesuatu yang cukup kompleks untuk dipahami.

Untuk itu, maka perlu adanya cara lain yang dilakukan untuk memahami proses pengiriman paket data, salah satunya adalah melalui pendekatan simulasi. Pendekatan simulasi ini selain untuk memahami proses pengiriman paket data, juga dapat digunakan untuk memahami berbagai aspek lainnya dari mekanisme pengiriman paket data. Pendekatan simulasi juga akan memberikan sudut pandang lain dari pemahaman pengiriman paket data melalui kemampuan visulasasi dan *capturing data.* Sayangnya penggunaan sejumlah *tools* simulasi untuk membantu menjelaskan proses pengiriman paket data tersebut belum banyak dilakukan.

Beberapa peneliti telah mencoba untuk menjelaskan proses pengiriman paket data melalui pendekatan simulasi. Antara lain adalah (Yousefi, 2015) yang melakukan simulasi pengiriman paket sensor node menggunakan NS-2. Peneliti lainnya adalah (Alborz, Keyvani, Nikolic, & Trajkovic, 2000) melalui simulasi pengiriman paket data menggunakan Opnet. Untuk melengkapi penelitian yang pernah dilakukan tersebut, maka pada penelitian tugas akhir ini akan dilakukan simulasi pengiriman paket data dengan simulator NS-3.

Khusus terkait dengan simulasi, menurut (Khan, Bilal, & Othman, 2012)untuk proses pengiriman paket data, terdapat banyak *tools* yang dapat digunakan untuk kepentingan itu, diantaranya adalah: ns-2, ns-3, OMNET++, SWAN, OPNET, Jist, dan GloMoSiM. Dalam penelitian tentang komparasi beberapa *tools open source* untuk kepentingan simulasi jaringan, maka berdasarkan beberapa parameter seperti penggunaan CPU, *memory*, waktu komputasi dan skalabilitas, maka(Khan et al., 2012) menyimpulkan bahwa NS-3 merupakan tools yang paling direkomendasikan untuk kepentingan simulasi jaringan. Hal ini juga sejalan pula dengan kesimpulan dari (Weing, Lehn, & Wehrle, 2009) yang membandingkan kinerja 3 tools simulator yaitu ns-3, OMNeT++ dan JiST dengan rekomendasi pada penggunaan NS-3 sebagai tools yang disarankan.

Dengan pertimbangan informasi tersebut, maka penggunaan simulator NS-3 untuk mensimulasikan proses pengiriman data pada sebuah jaringan adalah sebuah tantangan penelitian yang perlu untuk didalami. Dalam hal ini, kesulitan dalam hal memahami proses pengiriman paket data kemudian rekomenadasi penggunaan simulasi melalui tools NS-3 akan menjadi solusi untuk memberikan pemahaman tentang bagaimana mekanisme pengiriman paket data tersebut. Melalui simulasi diharapkan dapat diketahui pula beberapa karakteristik lainnya dari proses pengiriman paket data tersebut.

Untuk itu, maka hal yang kemudian menjadi permasalahan dalam penelitian tugas akhir ini adalah bagaimanakah membangun rancangan simulasi pengiriman paket data dengan menggunakan tools NS-3, kemudian berdasarkan simulasi yang telah dibuat, bagaimanakah karakteristik yang didapat dari proses pengiriman paket data tersebut. Melalui dua hal tersebut maka hal-hal terkait dengan pengiriman paket data akan dapat dijelaskan lebih lanjut. Secara umum ilustrasi dari permasalahan dalam penelitian ini adalah sebagaimana terlihat pada Gambar 1

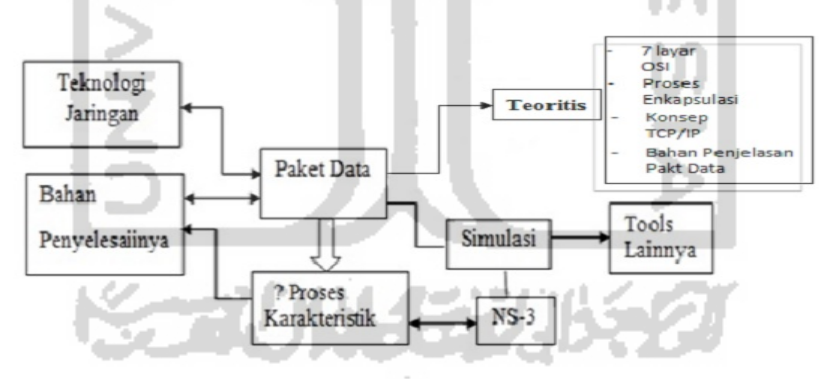

**Gambar 1.1** Ilustrasi Permasalahan Penelitian

#### **1.2 Rumusan Masalah**

Berdasarkan uraian pada latar belakang masalah diatas maka rumusan masalah yang diangkat dalam penelitian ini adalah sebagai berikut:

a. Untuk mendapatkan pemahaman yang lebih tentang pengiriman paket data, maka salah satu solusinya adalah menggunakan pendekatan simulasi. Salah satu *tools* solusi yang banyak di rekomendasikan adalah menggunakan NS-3, untuk itu maka permasalahan yang ingin diselesaikan dalam penelitian ini adalah bagaimanakah membangun simulasi untuk pengiriman paket data menggunakan simulator NS-3.

b. Setelah dilakukan proses simulasi maka akan didapat sejumlah informasi yang dapat menjelaskan karakteristik proses pengiriman paket data. Untuk itu maka permasalahan berikutnya dari penelitian ini adalah mengenali lebih lanjut bagaimanakah karakteristik pengiriman paket yang didapat dari simulasi menggunakan NS-3.

### **1.3 Batasan Masalah**

Dalam menjalankan penelitian ini terdapat beberapa batasan masalah, yaitu:

- a. *Tools* yang digunakan dalam penelitian ini *Network Simulator* NS-3 versi 3.26 yang diunduh dari alamat https://www.nsnam.org/ns-3-26/
- b. Karakteristik paket data yang akan diamati adalah pada parameter sebagai *packet loss, jitter,packet delay* dan *throughput*.

#### **1.4 Tujuan Penelitian**

Berdasarkan pemaparan rumusan maslaah diatas maka tujuan penelitian ini adalah sebagai berikut:

- a. Mendapatkan rancangan simulasi untuk pengiriman paket menggunakan NS-3.
- b. Mengetahui karakteristik pengiriman paket yang didapat dari simulasi menggunakan NS-3.

### **1.5 Manfaat Penelitian**

Manfaat dari penelitian adalah:

- a. Dapat memahami persiapan, perancangan uji coba atau simulasi paket data pada suatu jaringan dengan menggunakan NS3.
- b. Dapat mengetahui beberapa karakteristik dari proses pengiriman paket data yang dapat dijadikan sebagai bahan untuk memberikan penjelasan atau penerangan seputar materi pengiriman paket data.

#### **1.6 Metode Penelitian**

Dalam menyelesaikan tugas akhir ini tahapan-tahapan yang akan dilalui diantaranya adalah:

- a. Studi literatur seperti membaca buku, jurnal, artikel, yang berhubungan dengan NS-3.
- b. Perancangan sistem melakukan perancangan topologi jaringan serta skenario pengiriman paket data dari sumber ke tujuan pada topologi yang sudah dirancang sebelumnya.
- c. Persiapan instalasi NS3 dan Implementasi serta pemrograman modulmodul.
- d. Pengujian dan evaluasi
- e. Kesimpulan dan saran yaitu membuat kesimpulan dari seluruh tahapan yang telah dilakukan.

### **1.7 Sistematika Penulisan**

Laporan tugas akhir ini disusun menjadi lima bab. Masing-masing bab dibagi ke dalam beberapa *sub* bab yang merupakan pokok dari bab bersangkutan, sebagai berikut:

- **BAB I Pendahuluan.**Bab ini terdiri dari Latar Belakang, Rumusan Masalah, Batasan Masalah, Tujuan Penelitian, Manfaat Penelitian, *Review*  Penelitian, Metode Penelitian, dan Sistematika Penulisan Laporan tugas akhir.
- **BAB II Landasan Teori.**Bab ini berisi teori-teori yang berhubungan dengan topik yang akan dibahas dalam melakukan analisis, perancangan, dan implementasi alat simulasi NS3.
- **BAB IIIMetodologi dan Perancangan.**Bab ini berisikan tahap penggunaan program Pyton dalam mengeksekusi simulasi serta persapan serta pengoptimalan modul yang dibutuhkan dalam NS3 agar dapat

menjalankan simulasi jaringan yang diinginkan melalui *platform* simulator NS-3 berdasarkan skenario yang ditentukan.

- **BAB IV Implementasi Hasil dan Analisis.**Bab ini berisikan implementasi penggunaan NS3 mulai dari tahapan persiapan instalasi hingga tahapan akhir berupa eksekusi untuk uji coba berjalannya simulasi NS3.
- **BAB V Kesimpulan dan Saran.**Bab ini memuat kesimpulan yang akan diambil inti dan hasil dari penelitian serta saran yang harus diperhatikan dari penggunaan NS3 secara lebih optimal. Diharapkan hal ini membantu peneliti lain dalam simulasi jaringan dengan menggunakan NS3*.*

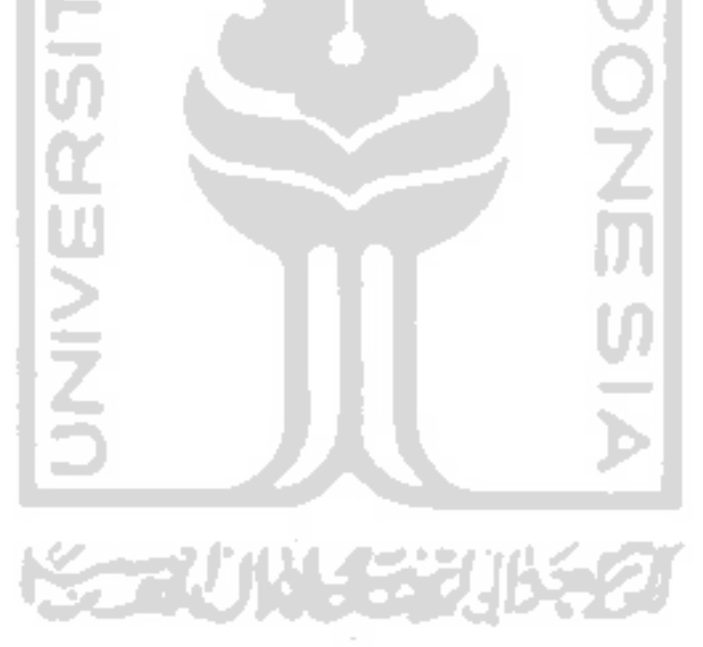

# **BAB II**

### **LANDASAN TEORI**

### **2.1 Penelitian Terdahulu**

Penelitian lainnya seputar pengiriman paket data telah dilakukan oleh (Sulistyo, 2009). Dalam penelitiannya tersebut diungkapkan bahwa jaminan pengiriman data melalui jaringan komputer menjadi sesuatu yang sangat penting.Salah satu jaminan yang dibutuhkan oleh user (pemakai) ádalah bahwa data yang dikirimkan ke komputer tujuan sampai dengan baik.Selain itu, terdapat fasilitas yang memberikan keterangan terhadap status pengiriman data kepada user terutama bila pengiriman gagal dilakukan. Untuk itu dibutuhkan sebuah mekanisme yang berfungsi untuk melakukan kontrol pada saat proses pengiriman data. Protokol UDP merupakan protokol yang bersifat *connectionless* dan *unreliable* dalam proses pengiriman data. Untuk itu dengan menggunakan metode *command/request* dapat dilakukan perancangan sistem reliabilitas transmisi data pada protokol udp (*user datagram protocol*) (Sulistyo, 2009).

Penelitian berikutnya dilakukan oleh (Yuliansyah, 2016). Dalam penelitiannya ini dilakukan proses perancangan dan prototipe untuk pengiriman data secara wireless menggunakan mikrokontroler arduino uno dan modulESP8266. Data yang terkirim disimpan di dalam database komputer server. Sementara itu (Azmi, 2014) yang mengungkapkan bahwa dalam teknik komunikasi data harus mencakup kemampuan untuk mendeteksi jika terjadi kesalahan. Teknik komunikasi digital memungkinkan adanya deteksi kesalahan dan koreksi kesalahan. Berdasarkan banyak kesalahan bit, maka error dapat dibedakan atas kesalahan 1 bit kesalahan ledakan. Kesalahan bit juga dapat ditunjukkan oleh jarak Hamming antara pesan yang terdapat pada sisi pengirim dan pada sisi penerima.

Berikut merupakan penelitian-penelitian terdahulu yang hampir sama dengan penelitian yang akan peneliti lakukan, diantaranya adalah sebagai berikut:

- 1. Penelitian oleh (Irawan, 2011) yang menemukan bahwa Jaringan MANET bisa disimulasikan menggunakan NS-3 terutama karena dukungan C++ yang memberikan kemudahan untuk menspesifikasikan protokol jaringan MANET dengan lebih detil.
- 2. Penelitian yang kedua oleh (Khasanah, 2014) hasil penelitian yang didapatkan dari perancangan sistem berupa adanya hotspot login, meningkatnya kecepatan akses internet dengan efisiensi waktu yang diperoleh 36 detik, serta mengoptimalkan kinerja jaringan dengan mengalokasikan alamat IP menggunakan metode subnetting. Dalam penelitian dilakukan kajian kinerja jaringan dengan melihat parameter Quality of Service (QoS) yaitu delay, packet loss, dan throughput.
- 3. Penelitian selanjutnya dari (Chaudhary, 2012) yang kemudian mendapatkan hasil bahwa NS-3 adalah sebuah proyek open source yang aktif dan model pengembangan sumber terbuka, beberapa simulator fitur yang dirancang untuk membantu penelitian Internet saat ini, pembangunan berbasis masyarakat dan pemeliharaan model, berusaha untuk menghindari beberapa masalah dengan ns-2, seperti sebagai interoperabilitas dan kopling antara model-model, kekurangan manajemen memori, debugging split bahasa objek.

经非利用的 地名美国科尔

Dalam tugas akhir ini, penelitianyang akan dilakukan adalah melakukan simulasi dengan menggunakan alat simulasi NS3 dengan fokus percobaan pengiriman paket data. Dari sejumlah penelitian yang telah dilakukan oleh(Irawan, 2011), (Khasanah, 2014) dan(Chaudhary, 2012), terlihat bahwa penelitian tentang pengiriman paket data yang dilakukan sifatnya adalah UDP *(user datagram protocol)*. Hal ini dikarenakan UDP merupakan protokol transport yang dirancang bukan untuk difokuskan pada masalah reliabilitas transportasi data, sehingga tidak membutuhkan buffer lokal untuk menyimpan data yang dikirimkan maupun yang dipesan. Sementara hal terkait dengan simulasi

pengiriman paket data masih belum dilalukan.Sehingga penelitian yang akan dilakukan dalam tugas akhir ini akan mencoba untuk melakukan penelitian yang berbeda dalam peneliti sebelumnya dalam hal *simulator* pengiriman paket data.

| No             | Peneliti             | Fokus Simulasi | Teknik                                                          | Parameter<br>Simulasi                       |
|----------------|----------------------|----------------|-----------------------------------------------------------------|---------------------------------------------|
| 1              | $($ Irawan, 2011)    | <b>MANET</b>   | Pengamatan<br>Throughput                                        | Perhitungan<br>Throughput                   |
| $\overline{2}$ | (Khasanah,<br>2014)  | <b>HOTSPOT</b> | Hotspot Login                                                   | QoS                                         |
| 3              | (Chaudhary,<br>2012) | NS-3 dan NS-2  | $Ns-2$                                                          | Sebagai<br>interoperabilitas                |
| 4              | (Prawira, $2015$ )   | <b>MPLS</b>    | Routing<br>Open<br><b>Shortest</b><br>Path<br>First(OSPF)       | QoS                                         |
|                | <b>TUGAS AKHIR</b>   | Paket Data     | Rekayasa trafik<br>$(r\alpha f\hat{f})c$<br>engineering,<br>TE) | Proses pemilihan<br>saluran data<br>traffic |

**Tabel 2.1.**Rangkuman beberapa penelitian sejenis.

Berdasarkan rangkuman penelitian pada Tabel 2.1 tersebut, maka yang membedakan dari penelitian yang akan dilakukan pada tugas akhir ini dengan penelitian lainnya pada referensi tersebut adalah pada focusPengiriman paket bersifat dengan menggunakan teknikRekayasa *trafik*serta penggunaan parameterProses pemilihan saluran data *traffic*.

#### **2.2** *Network Simulator* **(NS3)**

Simulator NS-3 adalah sebuah network simulator peristiwa yang memiliki ciri tersendiri yang ditargetkan secara utama untuk tujuan riset dan pendidikan.Proyek NS-3, dimulai pada tahun 2006, adalah sebuah proyek open source yang diatur oleh komunitas peneliti dan pengembang.NS-3 bukan extention dari NS-2, melainkan sebuah simulator yang baru.Kedua simulator ditulis menggunakan bahasa pemrograman C++, tetapi NS-3 tidak menyokong API milik NS-2.NS-3 membolehkan peneliti untuk mempelajari protokol-protokol Internet dan sistem berskala besar dalam lingkungan yang terkontrol. NS-3 merupakan sebuah simulator jaringan yang sering digunakan untuk simulasi protokol routing diantara yang simulator lainnya, dan juga sering digunakan untuk riset mengenai ad-hoc networking, dan mendukung protokol jaringan yang populer, serta menyediakan hasil simulasi untuk jaringan kabel maupun nirkabel. NS-3 juga cukup populer di kalangan peneliti karena berbasis open source serta menyediakan dokumentasipenelitian dari penelitian sebelumnya secara online pada website pengembang NS-3.

Menurut(Irawan, 2011)NS-3 merupakan simulasi network yang memungkinkan network programmer untuk membuat simulasi dari jaringan yang akan dibangun dan saling berbagi code dari simulasi dan implementasi dari protokol yang dijalankan. NS-3 bahkan mampu memproses paket dalam ukuran besar.NS-3 adalah program simulasi dari sebuah jaringan *open source*, yang umumnya ditujukan untuk penggunaan percobaan peneliti, keperluan pendidikan dan praktisi.NS-3 dibuat dengan menggunakan bahasa pemrograman C++ dan juga menggunakan scrift pyton.Simulator NS-3 adalah sebuah network simulator peristiwa yang memiliki ciri tersendiri yang ditargetkan secara utama untuk tujuan riset dan pendidikan. Proyek NS-3, dimulai pada tahun 2006, adalah sebuah proyek open source yang diaturoleh komunitas peneliti dan pengembang (Ramadhan, 2011). Pada software simulasi jaringan ini, NS-3 mempunyai beberapa fitur yang dapat dimanfaatkan untuk memodelkan dan menguji berbagai model jaringan.

Dengan NS-3, proses pengiriman paket data disimulasikan dengan membuat dua skenario. Pembuatan topologi, node dan protokol yang digunakan untuk proses pengiriman paket data sudah didukung oleh NS-3. Dengan NS-3 maka dapat menambahkan fungsi-fungsi baru didalam core NS-3 karena NS-3 bersifat open source.NS-3 dikembangkan menggunakan bahasa C++ di lapisan inti dan script python.Fitur-fitur NS-3 di antaranya adalah sistem atribut NS-3 terdokumentasi dengan baik.Setiap objek NS-3 memiliki seperangkat atribut (*name, type, initial value*) dan NS-3 selaras dengan sistem nyata.Model node yang lebih seperti komputer nyata, dukungan utama antarmuka seperti soket API dan IP atau perangkat driver antarmuka (di Linux) serta NS-3 juga telah meng-update model-model (memuat campuran model baru dan ported model). NS-3 juga terintegrasi dengan *software/tools*lain seperti *wireshark* untuk melihat *trace output*. Representasi hasil data simulasi padaNS-3 dapat ditampilkan dalam bentuk grafik, sehingga memudahkan untuk menganalisa dan mengevaluasi hasil terhadap suatu model jaringan WIFI, CDMA, GSM, MPLS dan lainnya.

Sebagai alat simulasi jaringan, NS-3 mempunyai model-model untuk semua elemen jaringan yang terdapat pada jaringan real. Element-element jaringan tersebut adalah: ۳

1. *Node*

Dalam jargon internet, perangkat komputer yang terhubung ke jaringan disebut host atau terkadang end-system.Dalam NS-3 abstraksi perangkat komputasi dasar atau komputer disebut node.Abstraksi ini diwakili dalam C++ oleh kelas node.Kelas node menyediakan metode untuk mengelola representasi perangkat komputasi di simulasi.Kelasnode menyediakan metode untuk mengelola representasi perangkat komputasi di simulasi.

2. Aplikasi

Dalam NS-3 abstraksi dasar untuk program pengguna yang menghasilkan beberapa kegiatan yang akan disimulasikan adalah aplikasi. Abstraksi ini diwakili dalam C++ oleh kelas Application.Kelas Application menyediakan metode untuk mengelola representasi versi NS-3 pada aplikasi-aplikasi level user dalam simulasi.Pengembang diharapkan untuk mengkhususkan kelas Application dalam pengertian pemrograman berorientasi obyek untuk membuat aplikasi baru.

3. *Channel*

Media dimana aliran data dalam jaringan mengalir disebut channel.Dalam dunia simulasi NS-3, seseorang menghubungkan sebuah node ke objek yang mewakili sebuah saluran komunikasi. Di NS-3 abstraksi komunikasi dasar *subnetwork* disebut channel dan diwakili di C++ oleh kelas channel.

4. *Net Device*

Untuk terhubung dengan jaringan, komputer harus memiliki perangkat keras yang disebut dengan peripheral card.Peripheral card tersebut diimplementasikan beberapa fungsi jaringan, sehingga disebut *NetworkInterface Cards* (NICs). NIC tidak akan berfungsi tanpa sebuah software driver untuk mengontrol perangkat keras tersebut. Pada Unix (atau Linux), sebuah peripheral hardware disebut sebagai device. Device dikontrol menggunakan device driver, dan NIC dikontrol menggunakan network device driver yang disebut dengan net device. Di NS-3, netdevice meliputi baik software driver dan simulasi hardware. Sebuah net device diinstalasi pada sebuah node agar memungkinkan node untuk berkomunikasi dengan node lainnya dengan simulasi melalui channels.Abstraksi netdevice direpresentasikan dengan C++ oleh kelas NetDevice.Kelas NetDevice menyediakan metode untuk mengatur koneksi ke objek node dan channel.

5. *Topology Helpers*.

Dalam sebuah jaringan simulasi besar akan diperlukan banyak koneksi untuk mengatur antaranode, NetDevice serta channel. NS-3 menyediakan apa yang disebut objek Topology Helpers untuk mengatur simulasi– simulasi jaringan semudah mungkin.

Simulasi NS-3 mempunyai 3 prosedur yaitu: Menggaktifkan Logging, merancang topologi jaringan, menjalankan simulasi serta melakukan analisa hasil. Gambar 2.1 menunjukan alur dasar prosedur simulasi jaringan dengan menggunakan NS-3.Berikut ini deskripsi dari masing-masing tahapnya.Untuk dapat menggunakan NS-3, hal yang harus dilakukan adalah mengunduh dan memasang NS-3.26 ke dalam sistem komputer.

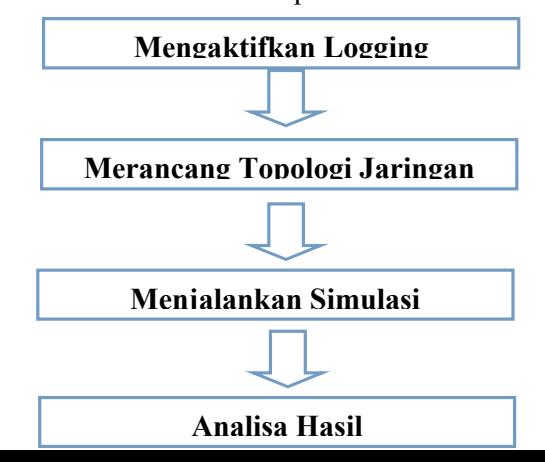

#### **Gambar 2.1**Prosedur Simulasi NS-3

Berdasarkan prosedur simulasi pada Gambar 2.1, maka dapat dijelaskan prosedur lengkap simulasi dengan NS-3 sebagai berikut ini :

- 1) Mengaktifkan logging. Langkah ini bertujuan untuk mengaktifkan fitur logging yang ada di NS-3 yang dapat ditampilkan pada konsol / terminal Ubuntu dan juga dapat dicatat pada logging file packet capture yang dapat dibaca oleh aplikasi Wireshark untuk melakukan trace pada paket yang mengalir dalam simulasi yang dibuat.
- 2) Merancang topologi jaringan. Perancangan topologi difungsikan serta dimaksudkan untuk memperjelas alur dari proses pengiriman paket data yang ada. Sehingga kemudian topologi ini kemudian menjadi bahan untuk dimasukkan dalam simulasi pengiriman paket data pada NS3.

Untuk mengaktifkan modul-modul yang ada di NS-3 terdapat 5 tahapan sebagai berikut:

a. Pembuatan *Node.*Node pada NS-3.26 merupakan abstraksi dari endsystem atau lebih sering dikenal dengan host pada suatu jaringan komputer. Abstraksi ini diwakili dalam C++ oleh kelas node yang menyediakan metode untuk mengelola representasi perangkat komputasi di simulasi.Node merepresentasikan komputer yang akan ditambahkan sesuatu seperti protokol, aplikasi, dan peripheral card. Topology helper NodeContainer menyediakan sebuah cara yang mudah untuk membuat, mengontrol, dan mengakses Node apapun yang telah dibuat untuk dapat menjalankan sebuah simulasi. Langkah selanjutnya dalam pembuatan sebuah topologi jaringan adalah dengan menghubungkan node yang telah dibuat pada sebuah jaringan. Bentuk paling sederhana dari sebuah jaringan yang dapat dibuat adalah sebuah jalur point-to-point antara dua node.

b. Penentuan Topology Helper. Dalam sebuah jaringan simulasi besar akan diperlukan banyak koneksi untuk mengatur node, Net Device serta channel. NS-3 Dev menyediakan apa yang disebut objek topology helpers untuk mengatur simulasi–simulasi jaringan semudah mungkin. Dalam membuat topologi point-to-point, topology*helperPointToPointHelper* diperlukan untuk membuat jalur untuk menghubungkan kedua node. Istilah yang akan digunakan dalam hal ini adalah Net Device dan Channel. Dalam dunia nyata, istilah tersebut sesuai dengan peripheral card dan kabel jaringan. Umumnya, kedua hal ini berhubungan erat dan tidak dapat ditukartukar satu sama lain, sebagai contoh menggunakan perangkat Ethernet tetapi dengan channel wireless. Oleh karena itu, pada pembuatan jalur point-to-point akan menggunakan *PointToPointHelper* untuk mengkonfigurasi dan menghubungkan objek NS-3 *PointToPointNetDevice* dan *pointToPointChannel* yang ditunjukan pada kode di bawah ini.

PointToPointHelper pointToPoint; pointToPoint.setDeviceAttribute ("DataRate", StringValue ("5Mbps")); pointToPoint.setChannelAttribute ("Delay", StringValue ("2ms"));

Pada baris pertama diinisialisasikan objek PointToPointHelper. Lalu pada baris berikutnya kode di atas memberitahu objek PointToPointHelper untuk menggunakan nilai "5Mbps" (lima megabit per detik) sebagai "*DataRate"*ketika membuat sebuah objek *PointToPointNetDevice*. Kata "*DataRate"*merupakan atribut dari *PointToPointNetDevice*. Lalu pada baris ketiga,*PointToPointHelper*

diminta untuk memakai nilai "2ms" (dua mili detik) sebagai besarnya *delay* transmisi dari setiap channel *point-to-point* yang dibuat.

c. Pemasangan *Net Device*. Untuk terhubung dengan jaringan, komputer harus memiliki perangkat keras yang di sebut dengan peripheral card. Peripheral card tersebut di implementasikan beberapa fungsi jaringan, sehingga disebut *Network InterfaceCards* (NICs). NIC tidak akanberfungsi tanpa sebuah software driver untuk mengontrol perangkat keras tersebut. Pada Unix (atau Linux), sebuah peripheral hardware disebut sebagai device. Device dikontrol menggunakan *device driver*,dan NIC dikontrol menggunakan network device driver yang disebut dengan netdevice. Di NS-3 Dev, net Device meliputi baik software driver dan simulasi hardware. Sebuah *net device* diinstalasi pada sebuah node agar memungkinkan node untuk berkomunikasi dengan node lainnya dengan simulasi melalui channels. Abstraksi net device di representasikan dengan C++ oleh kelas *NetDevice*. Kelas *NetDevice* menyediakan metode untuk mengatur koneksi keobjek node dan channel. Untuk menampung objek NetDevice yang akan dibuat, digunakanlah *NetDeviceContainer*, seperti halnya pada NodeContainer untuk menampung node yang telah dibuat.

Metode install pada PointToPointHelper memiliki parameter yaitu NodeContainer. PointToPointNetDevice akan terbentuk dan tersimpan pada NetDeviceContainer sebanyak jumlah node yang ada dalam NodeContainer, dalam hal ini sebanyak dua buah karena untuk topologi point-to-point. Sebuah *PointToPointChannel* telah terbentuk dan dua buah *PointToPointNetDevice* telah terpasang. Kedua device akan terkonfigurasi untuk mengirimkan data dengan kecepatan sebesar lima megabit per detik melalui channel yang telah terbentuk yang memiliki delay sebesar dua milidetik.

d. Pemasangan Protocol Stack. Setelah node dan device terkonfigurasi dengan baik, langkah berikutnya yaitu memasang protokol pada node yang telah dibuat.Internet StackHelper adalah sebuah topology helper yang berfungsi untuk memasangkan protokol Internet pada point-topoint netdevice. Metode Install memiliki parameter yakni *NodeContainer*. Ketika di jalankan, akan diinstall stack Internet seperti TCP (*Transmission Control Protocol*), UDP (*User Datagram Protocol*), IP (*Internet Protocol*), dan sebagainya pada setiap node yang ada dalam NodeContainer.

e. Penentuan alamat IP. Berikutnya node yang telah dibuat akan dipasangkan alamat IP untuk dapat berkomunikasi antar node satu sama lain. Topology *helperIPv4AddressHelper* ini berfungsi untuk mengatur pengalokasian dari alamat IP.Berikut ini kode yang bertujuan untuk menetapkan alamat IP pada node yang telah dibuat.

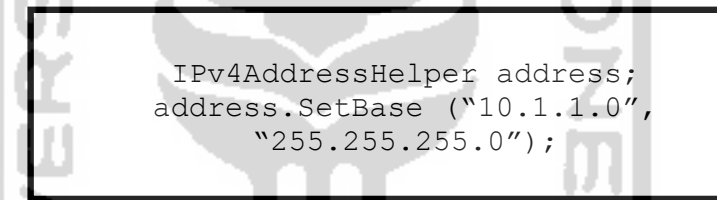

Pada baris pertama mendeklarasikan sebuah objek address helper yang memberitahukan agar alamat IP yang dialokasikan adalah dengan jaringan 10.1.1.0 dan menggunakan subnet mask 255.255.255.0. Secara default alamat yang dialokasikan akan dimulai dari satu dan akan bertambah secara statik, maka alamat pertama yang dialokasikan dalam hal ini adalah 10.1.1.1, diikuti dengan10.1.1.2, dan seterusnya. Sistem NS-3 dapat mengingat seluruh alamat IP yang telah dialokasikan sehingga bila secara tidak sengaja menetapkan alamat IP yang sama maka akan menimbulkan fatal error.

Objek IPv4Interface dibutuhkan untuk mengasosiasikan antara alamat IP dengan device. IPv4InterfaceContainer di atas berfungsi untuk menampung daftar dari objek IPv4Interface sebagai referensi yang mungkin akan dipakai dilain kesempatan. Sekarang, sebuah jaringan point-to-point sudah terbentuk dengan baik.Yang diperlukan selanjutnya adalah aplikasi untuk menghasilkan aliran data.

3) Menjalankan simulasi.

NS3 (Network Simulator generation 3), Simulator ialah berbasis open source atau kode terbuka dalam pengembangannya yang dikembangkan oleh proyek VINT *(Virtual Inter Network Testbed).* Karena sistem operasi yang digunakan dalam penelitian ini adalah berbasis open source yaitu ubuntu 15.10 LLTS, maka dalam instalasinya NS3 membutuhkan beberapa komponen yang diperlukan, maka komponen yang diperlukan tersebut harus dipilih ulang.

Sedangkan NS3 yang digunakan adalah versi allinone-3.26, yang merupakan gabungan komponen, sehingga tidak perlu menginstal komponen satu demi satu. Hal yang harus dilakukan adalah instalasi patch karena masih terdapat kesalahan pada modul instalasi Network Animator (NAM) dari versi NS3 yang digunakan. Hal ini baru akan diperbaiki pada versi berikutnya yaitu versi 3.26. Bahasa pemrograman yang digunakan oleh NS3 adalah Tcl/Tk, tetapi untuk pengembangan model dilakukan dengan objek dan bahasa pemrograman C++. Di samping itu harus dibuat pula antarmuka untuk menghubungkan model yang dibuat dalam C++ dengan rutin simulasi yang dibuat dalam Tcl/Tk. Pada NS2 sudah terdapat contoh atau library untuk algoritma Flooding yang akan dibandingkan.

Khusus untuk *Wireless Sensor Network* (WSN), pada versi 3.26 sudah terdapat modul tambahan yang mendukung untuk simulasi IEEE 802.15.4, termasuk energy model. NS3 lebih bersifat text based, tetapi sudah dilengkapi dengan fasilitas animasi hasil simulasi. Karena sudah populer, NS3 memiliki banyak pengguna sehingga lebih banyak modul atau komponen yang tersedia.Dari sisi dokumentasi, NS3 memiliki dokumentasi yang lengkap dan sudah ada buku panduan yang diterbitkan selain dari petunjuk pengguna. Hal ini disebabkan NS3 sudah lebih lama dan lebih populer.Hal ini pulalah yang membuat mailing list NS3 lebih

aktif atau memiliki lebih banyak pengguna.Hal yang sebaliknya terjadi untuk dokumentasi komponen atau model yang telah dikembangkan sebelumnya.

Proses selanjutnya adalah menjalankan simulasi dengan mengeksekusi baris perintah yang sudah dibuat dalam listing program atau aplikasi dalam ekstensi c++ yang sudah dibuat.

Simulator::Run ();

Untuk mengalang simulator::Destroy (); bal seperti berikut:

4) Analisa Hasil Simulasi

Dari hasil simuasli yang telah dibuat, akan mempersentasikan pengiriman paket data berupa parameter paket *delay*, paket *loss*, dan throughput.

### **2.3 Dasar Simulasi NS3**

Simulasi jaringan yang dibuat dengan menggunakan NS-3 mengikuti alur model tersebut. Dimana paket yang dihasilkan oleh Application akan melewati berbagai susunan protokol sebelum dikirimkan melalui Channel yang merupakan sebuah media yang menjadi tempat mengalirnya data dalam suatu jaringan. Dalam NS-3 Dev abstraksi komunikasi dasar subnetwork disebut channel dan diwakili di C++ oleh kelas channel, oleh NetDevice. Application, Protocol stack, danNetDevice tersebut terdapat dalam sebuah Node yang telah dibuat.Lalu paket tersebut akan dikirimkan ke node yang dituju, yang pertama-tama akan diterima oleh NetDevice node yang dituju, kemudian melewati lapisan protokol, dan akan dibaca dan ditampilkan isi dari paket tersebut oleh application juga. Channel berfungsi sebagai media perantara yang menjembatani antara node yang satu dengan yang lain. Untuk memperjelas teori diatas, bisa diberikan sebuah contoh pengembangan model simulasi jaringan LAN yang menggunakan protocol CSMA/CD.Topologi jaringan LAN ini bisa diberikan contoh pada Gambar 2.2.

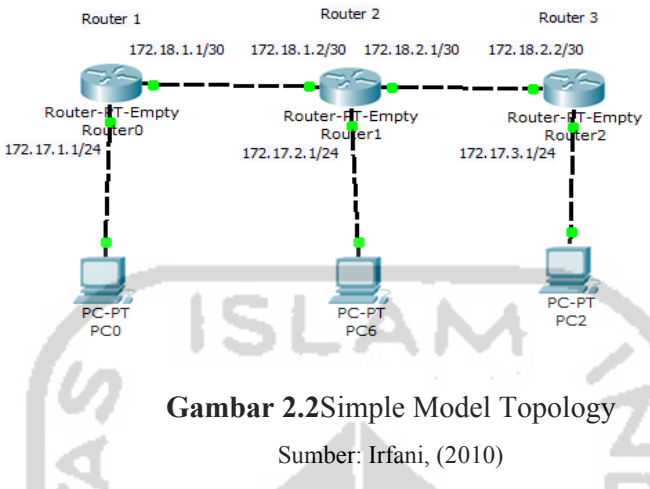

NetDevice : router – router

Channel : Media/ kabel yang digunakkan, untuk setting parameterparameter Datarate dan Delay

Nodes : host – host

Protocol Stack : IP Address Application : UDP atau TCP sebagai format pengiriman paket dan terdapat parameter-parameter seperti MaxPacket, Interval, PacketSize.

Ketika setting IP pada Device Router (Layer 3) dan Nodes maka akan secara otomatis MAC Address terbentuk (Layer 2). Jika semua Atribut terpenuhi maka jaringan akan saling terkoneksi dan menampilkan hasil ouput timing dari sumber ke tujuan yang dipengaruhi parameter-paramer yang ada di Channel dan Application.

#### **2.4 Parameter Pengiriman Paket**

Memasukkan parameter-parameter pengiriman paket data yaitu Throughput, Delay, Jitter dan Packet Loss ke dalam source code topologi NS-3 untuk mendapatkan nilai-nilai dari 4 parameter tersebut. Nilai parameterparameter yang didapat, dipengaruhi oleh parameter awal yang dimasukkan.Untuk mendapatkan nilai parameter-parameter tersebut, memasukkan rumus-rumus dari ke 4 parameter tersebut berdasarkan jurnal yang dapatkan.Masing-masing parameter tersebut memiliki rumusnya sendiri dengan parameter dan variable yang berbeda. Berikut rumus-rumus dari ke 4 parameter tersebut (Darmawan & Alif & Basuki, 2013):

#### *Throughput*

Berikut rumusan untuk mendapatkan nilai dari parameter *Throughput* :

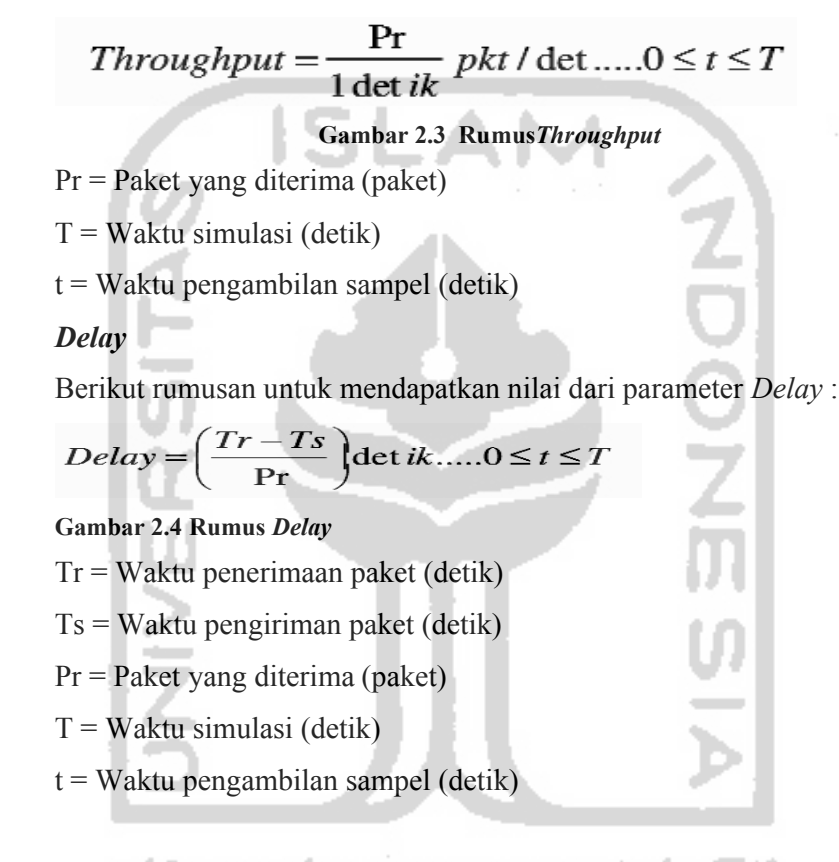

**Tabel 2.2 Standar Kualitas untuk** *Delay*

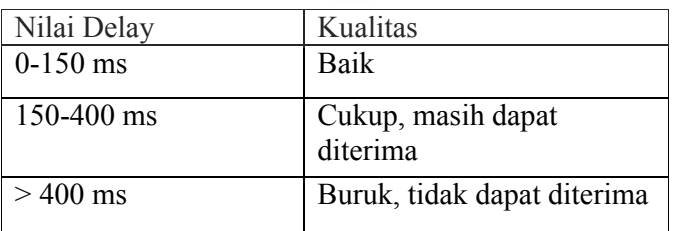

#### **Jitter**

Berikut rumusan untuk mendapatkan nilai dari parameter *Jitter* :

$$
jitter(i) = (R_{i+1} - S_{i+1}) - (R_i - S_i)
$$

**Gambar 2.5 Rumus** *Jitter*

Terdapat kualitas dari *jitter* yang dapat dikategorikan dalam beberapa kategori berdasarkan ITU-T yaitu sebagai berikut :

| Nilai Jitter | Kualitas     | Keterangan                               |
|--------------|--------------|------------------------------------------|
| $0-20$ ms    | Baik         | $Ri = Received Time$<br>$Si = Sent$ Time |
| $20 - 50$ ms | Cukup        |                                          |
| $>50$ ms     | <b>Buruk</b> |                                          |

**Tabel 2.3Standar Kualitas ITU-T untuk** *Jitter*

#### *Packet Loss*

. . .

Berikut rumusan untuk mendapatkan nilai dari parameter *Packet Loss* :

$$
PacketLoss = \left(\frac{Pd}{Ps}\right) \times 100\%...0 \le t \le T
$$

- **Gambar 2.6 Rumus***Packet Loss*
- Pd = Paket yang mengalami *drop* (paket)

Ps = Paket yang dikirim (paket)

 $T = W$ aktu simulasi (detik)

 $t = W$ aktu pengambilan sampel (detik)

Terdapat juga standar kualitas dari *packet loss* yang dapat dikategorikan

U.

.<br>Б

dalam beberapa kategori berdasarkan ITU-T yaitu sebagai berikut :

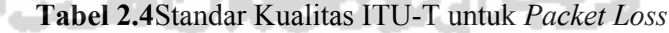

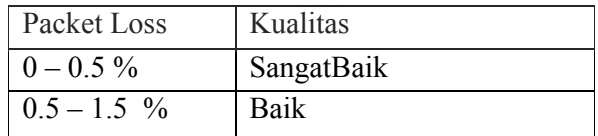

# **BAB III**

### **METODOLOGI DAN PERANCANGAN**

#### **3.1 Garis Besar Penelitian**

Penelitian ini dimaksudkan untuk mendapatkan gambaran tentang kinerja dari proses pengiriman paket menggunakan Simulator Ns-3. Penelitian ini secara tidak langsung akan membantu mereka yang ingin mendalami lebih lanjut tentang jaringan komputer khususnya mengenai proses pengiriman paket data.

Berdasarkan ilustrasi pada (Gambar 1.1), maka untuk mendapatkan pemahaman yang lebih tentang pengiriman paket data, maka salah satu solusinya adalah menggunakan pendekatan simulasi.Salah satu tools solusi yang banyak direkomendasikan adalah menggunakan NS-3, untuk itu maka permasalahan yang ingin diselesaikan dalam penelitian ini adalah bagaimanakah membangun simulasi untuk pengiriman paket data menggunakan NS-3.Permasalahan lainnya adalah untuk mengenali mengenali lebih lanjut bagaimanakah karakteristik pengiriman paket yang didapat dari simulasi menggunakan NS-3.

Permasalahan tersebut diatas akan diselesaikan dengan menggunakan urutan metodologi sebagaimana pada Gambar 3.1

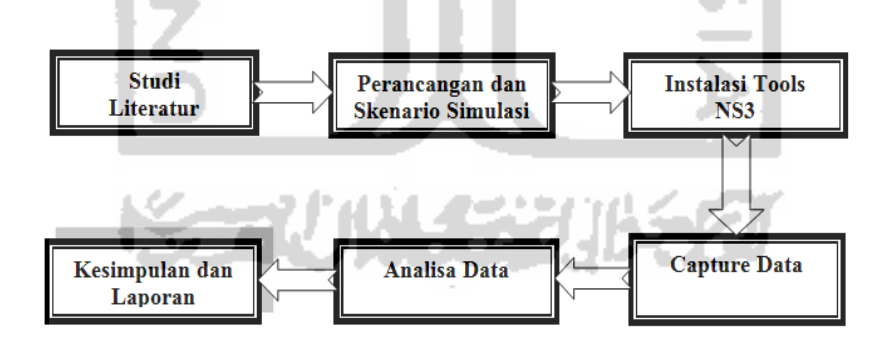

**Gambar 3.1**Ilustrasi Langkah Penelitian Tuags Akhir Pengiriman Paket Simulator Ns-3

Berdasarkan uraian Gambar 3.1 maka langkah penelitian yang akan dilaksanakan adalah sbb:

- 1. Studi literatur: Melakukan sejumlah studi literature terkait dengan materi Pengiriman paket menggunakan Simulator Ns-3 dan tools untuk implementansinya.
- 2. Perancangan dan skenario simulasi: Mengimplementasikan perancangan simulator agar dapat melakukan pengiriman paket data.
- 3. Instalasi tools Ns-3 bertujuan untuk mengaktifkan modul-modul yang akan digunakan pada penelitian.
- 4. Capture data*.* Melakukan pengambilan data yang diperlukan untuk kepentingan monitoring jaringan.
- 5. Analisis data*.* Melakukan analisa dari data yang didapat untuk menjawab permasalahan yang muncul dalam penelitian ini.
- 6. Kesimpulan laporan. Membuat laporan akhir untuk mendokumentasikan semua kegiatan penelitian yang telah dilakukan.

### **3.2** *Tools* **yang Digunakan**

### **1. Ubuntu 15.10 LTS**

Sistem Operasi Ubuntu merupakan salah satu distribusi Linux yang berbasiskan Debian dan didistribusikan sebagai software bebas.Ubuntu 15.04 LTS merupakan versi yang terbaru dari ubuntu. Sistem operasi ini yang nantinya akan digunakan untuk menjalankan beberapa aplikasi seperti NS3 dan NetAnim yang berfungsi untuk menjalankan simulasi dan membuat animasi model jaringan. **A Grup** 

Dalam penelitian ini alasan penggunaan Ubuntudikarenakan Linux memiliki gcc++ compiler dan menjadi platform yang direkomendasikan oleh NS3.Selain itu, terdapat beberapa aspek yang ada pada NS3 bergantung pada platform UNIX khusunya Linux. Contohnya emulation or TapBridge features yang tidak terdapat pada platform Windows.

#### **2.** *Sublime Text 3*

Sebuah syntax editor yang menggunakan Python API dikembangkan oleh Jon Skinner seorang programmer dari Australia. Sublime text mempunyai fitur plugin tambahan yang sangat memudahkan. Desain pada Sublime Text yang simpel dan bagus sehingga terkesan elegan untuk sebuah syntax editor. Sublime Text juga memiliki kemudahan dalam auto complete danauto correct dalam beberapa bahasa pemrograman salah satunya adalah C++.

### **3. NS-3 (***Network Simulator***)**

NS3 adalah aplikasi simulasi jaringan dengan fokus untuk kegiatan penelitian dan pendidikan yang bersifat *Open Source*.NS3 membuat sebuah simulasi yang hampir mirip dengan kejadian nyatannya yang bersifat *realtime* dengan mendukung protokol jaringan yang populer, serta menyediakan hasil simulasi untuk jaringan kabel maupun nirkabel.

Pada simulasi pengiriman paket ini digunakan NS-3 versi ns-3.26 yang telah stabil pada bulan oktober 2016.NS3 hampir setiap 3 bulan merilis versi baru aplikasinya.Ketika suatu versi di rilis maka dokumentasi dan contoh simulasi yang ada pada Doxygen disesuaikan dengan versi yang dirilis.Sehingga ada kemungkinan contoh simulasi atau dokumentasi pada versi yang lama tidak berlaku atau tidak dapat digunakan pada versi yang baru.Begitu juga sebaliknya untuk contoh simulasi atau dokumentasi pada versi yang baru tidak dapat digunakan pada versi yang lama.Hal ini dikarenakan terdapat beberapa module baru yang diperbaiki, dikembangkan, dan ditambahkan fitur-fiturnya.

### **4. NetAnim**

NetAnim adalah sebuah pembuat animasi offline yang dibuat berdasarkan pada Qt toolkit. NetAnim membuat animasi dalam bentuk XML berdasarkan pada trace file yang dihimpun selama simulasi berlangsung. NetAnim dikemas menjadi satu dengan NS3 sehingga ketika

menginstall NS3 otomatis menginstall NetAnim.NetAnim digunakan untuk melihat simulasi jaringan dalam bentuk animasi.

#### **3.3 Rancangan simulasi pengiriman paket**

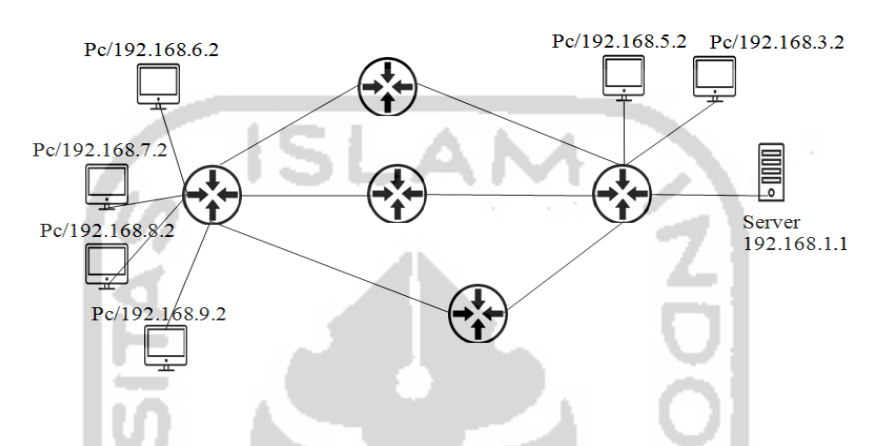

**Gambar 3.2** Topologi Untuk Skenario Simulasi

Pada Skenario simulasi akan dilakukan proses pengiriman paket data yang dibuat dengan mengirim paket data dari satu server pengiriman, dengan IP adalah 192.168.1.1, kemudian digunakan 5 destinasi yang berbeda dan jalur yang berbeda dari 10 total jumlah destinasi. Skenario ini akan menampilkan setiap perjalanan paket dari awal paket dikirim sampai paket sampai ke tujuannya dengan label yang telah di tentukan. Pada skenario ini juga akan ditentukan size pada setiap paket yang dikirim untuk mengetahui pengaruh waktu ketika beberapa paket dikirim secara bersamaan dengan tujuan yang berbeda beda, nantinya disetiap paket yang melewati router paket akan di buktikan melalui terminal aplikasi NS-3.

Pada skenario ini, server yang di sebelah kiri adalah source, dan server tersebut akanmengirim paket ke 6 destinasi dari 9 destinasi yang ada. Keenam destinasi tersebut adalah dengan IP : 192.168.3.2, 192.168.5.2, 192.168.6.2, 192.168.7.2, 192.168.8.2, 192.168.9.2. Kemudian ditetapkan paket yang dikirim sebanyak 4 buah paket. Dari keenam tujuan paket yang dikirimkan, 5 destinasi memiliki paket yang sama yaitu 1024 byte ke alamat berikut ini: 192.168.3.2, 192.168.6.2, 192.168.7.2, 192.168.8.2,

192.168.9.2, sedangkan satu paketnya berisi paket 128 byte yang dikirimkan ke alamat IP 192.168.5.2. Paket akan dikirim dari source ke destinasi dengan interval waktu 0.01 - 2 detik.

Perjalanan paket dari source ke masing-masing destinasi ditentukan jalur yang sudah ditentukan. Paket yang di generate oleh NS-3 memiliki keluaran output berupa file pcap. Dari file inilah bisa dilihat paket - paket yang diterima oleh host-host yang diinginkan. Dari hasil tangkapan wireshark ini bisa lihat berapa paket yang diterima oleh host yang menjadi destinasi, berapa waktu pengirimannya dari source, dan keterangan tentang protokol yang digunakan. Diharapkan dari skenario ini bisa melihat dan menilai bagaimana modul ini bekerja.Hal ini dapat dilihat berdasarkan jumlah perbandingan paket yang dikirim dengan paket yang diterima.

### **3.4 Rancangan Analisa Data**

Pada penelitian ini akan dicatat beberapa hal yang terkait ujicoba untuk memperoleh hasil pengiriman paket data dari sekenario yang telah ditentukan.

#### **3.4.1 Persiapan Sistem Pengiriman Paket Data**

- Tahap pertama yang akan dilakukan adalah tahap instalasi NS-3 allinone versi 3.26 serta modul-modul yang dibutuhkan. Kemudian ketikkan di konsole perintah hg http://code.nsnam.org/ns-3-allinone yang akan otomatis meng-clone kode sumber file ns-3 yang akan dipergunakan untuk mensimulasikan paket data.
- Installasi librari boos-devel yang akan dipergunakan untuk menjalankan module openflow integration, module openflow ini dibutuhkan agar sistem dapat berjalan dengan optimal.

#### **3.4.2 Persiapan Karakteristik Pengiriman Paket Data**

- Paket lossKehilangan paket ketika terjadi *peak load* dan *congestion* (kemacetan transmisi paket akibat padatnya traffic yang harus dilayani) dalam batas waktu tertentu. Paket loss maksimum yang direkomendasi oleh ITU (*International Telecomunication Union*) adalah 1 %
- Paket Delay. Waktu yang dibutuhkan untuk mengirimkan data dari sumber (pengirim) ke tujuan (penerima).Delay maksimum yang direkomendasikan oleh ITU (*International Telecomunication Union*) untuk aplikasi suara adalah 150 ms, dan yang masih bisa diterima pengguna adalah 250 ms.
- Throughput. Aspek utama throughput yaitu berkisar pada ketersediaan bandwidth yang cukup untuk suatu aplikasi. Hal ini menentukan besarnya trafik yang dapat diperoleh aplikasi saat melewati jaringan. Aspek penting lainnya adalah error (berhubungan dengan link error rate) dan loss (berhubungan dengan kapasitas *buffer*).
- *Jitter.*Merupakan variasi delay yang terjadi akibat adanya selisih waktu atau interval antar kedatangan paket di penerima. Jitter maksimum yang direkomendasi oleh ITU adalah 75 ms.

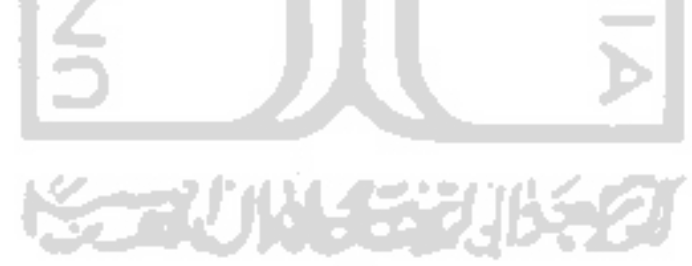

#### **BAB IV**

#### **HASIL DAN PEMBAHASAN**

Pada Bab IV ini akan dijelaskan mengenai hasil dari skenario yang telah ditentukan pada Bab III sebelumnya. Hasil yang didapat akan dianalisis dan dibahas sehingga diharapkan menghasilkan suatu jawaban atas masalah yang ada pada Bab I, selanjutnya dapat digunakan sebagai acuan dalam menentukan kesimpulan dan rencana kedepannya.

Pada penelitian tugas akhir ini, simulasi NS-3 yang dijalankan menggunakan NS-3 versi development yaitu versi 3.26 serta berjalan pada sistem operasi Linux Ubuntu versi kernel 15.10 LTS 32-bit.

### **4.1 Persiapan Sistem**

Tahapan pertama yang akan dilakukan adalah tahap instalasi NS-3 allinone versi 3.26 serta module. Setelah jendela aplikasi konsole terbuka maka akan mengetikkan perintah hg clone http://code.nsnam.org/ns-3-allinone yang akan mengclone kode sumber file ns-3 yang akan dipergunakan untuk melakukan simulasi pengiriman paket.

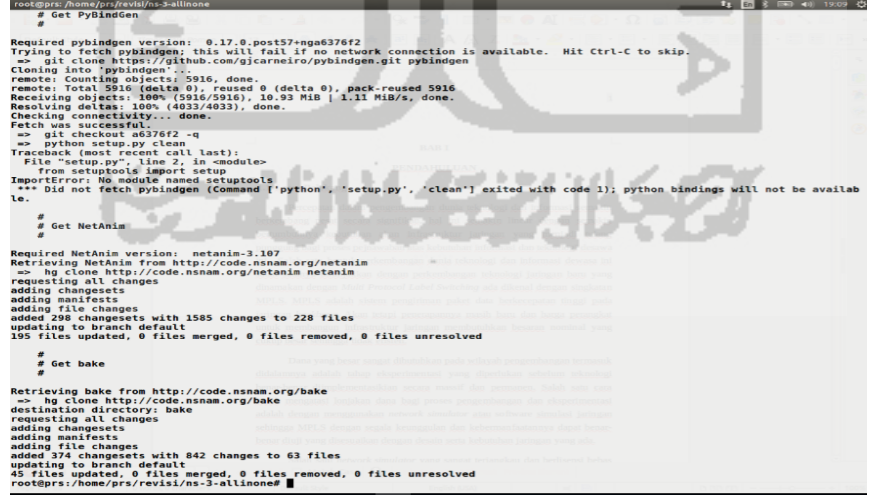

**Gambar 4.1.**Perintah untuk clone kode sumber file ns- ns-3 allinone 3.26

Langkah selanjutnya setelah proses clone selesai akan dilanjutkan dengan instalasi librari boos-devel yang akan dipergunakan untuk menjalankan module openflow integration, module openflow ini dibutuhkan agar pengiriman paket dapat berjalan dengan optimal. Maka akan mengetikkan perintah sudo apt-get install boost-devel pada konsole / terminal.

Setelah instalasi ini selesai maka akan masuk ke direktori ns-3.26, dan akan melakukan ekseskusi beberapa perintah program. Perintah pertama adalah dengan mengetikkan perintah ls pada terminal untuk mengetahui isi dari direktori secara keseluruhan.

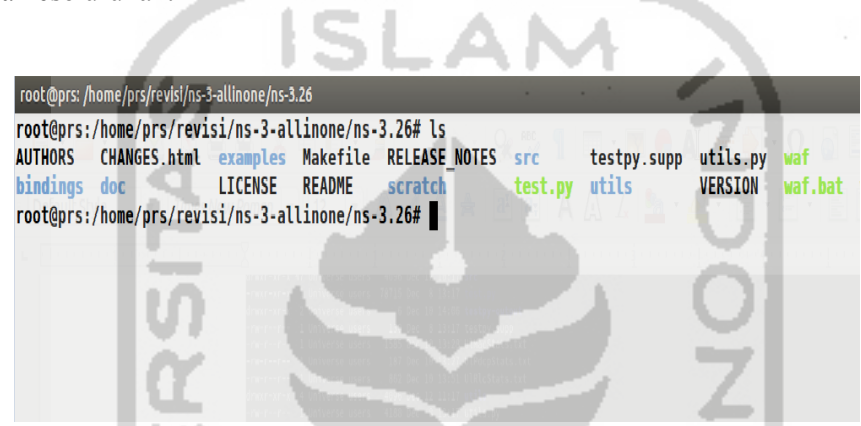

**Gambar 4.2.**Perintah pertama untuk menjalankan memasuki direktori NS-3.26

Proses simulasi dijalankan pada direktori NS-3.26 ini sehingga untuk selanjutnya akan mengekseskusi perintah sudo ./waf distclean (sama dengan perintah untuk make distclean), perintah ini akan memperintahkan program untuk membersihkan dari temporary file yang tidak perlukan pada waf.

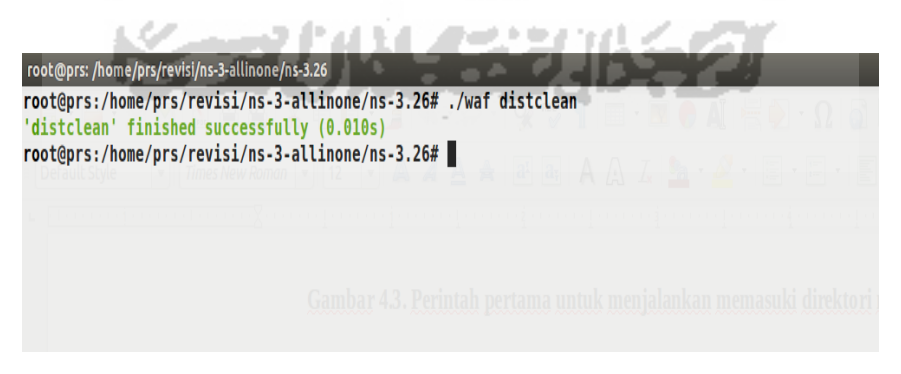

**Gambar 4.3.***distclean* NS-3.26

Setelah eksekusi perintah diatas menunjukkan output yang diiinginkan, selanjutnya akan mengetikkan perintah sudo ./waf --build-profile=optimized - enable-examples --enable-tests configure yang berguna untuk membuat profile baru bagi simulasi serta untuk mengaktifkan modul test dan sample serta mengkonfigurasi awal lingkungan program.

Eksekusi perintah pada Waf dari direktori lokal, maka waf akan dikonfigurasi ulang serta membuat profile baru sebagai super user (sudo) yang akan memberikan *priveledge* sistem total saat membangun sistem simulasi serta melakukan pengecekan ulang untuk berbagai dependensi module yang dibutuhkan pada simulasi dalam profile yang dibuat. Selanjutnya perintah diatas akan memunculkan keluaran sebagaimana berikut: a.

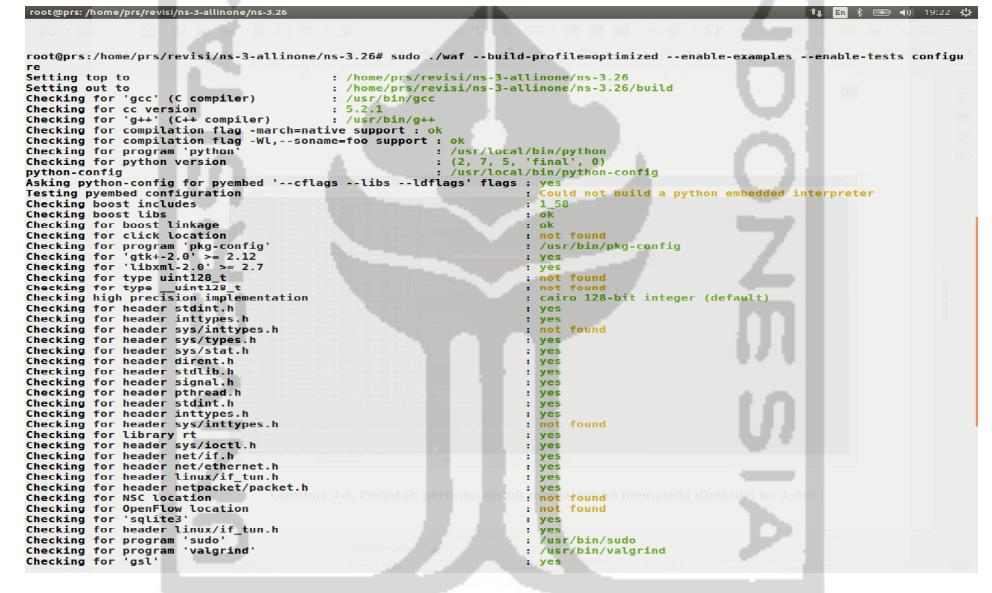

**Gambar Program 4.4.** Output dari eksekusi perintah sudo ./waf --buildprofile=optimized --enable-examples --enable-tests configure

Dari keluaran perintah *sudo ./waf --build-profile=optimized --enableexamples --enable-tests configure*, terlihat beberapa pilihan modul ns-3 tidak diaktifkan secara default atau memerlukan dukungan dari sistem yang mendasari untuk bekerja dengan baik (modul yang tidak diaktifkan secara default dan memerlukan proses instalasi lebih lanjut). Misalnya, untuk mengaktifkan integrasi openflow dengan NS3, maka module openflow harus didownload serta diintalasi serta dikonfigurasi agar dapat terintegrasi secara sempurna pada NS3. Jika module

openflow ini tidak ditemukan, maka keluaran ekseskusi perintah selanjutnya yang membutuhkan dukungan modul openflow tidak akan bisa dijalankan.

Proses persiapan sistem dalam hal ini adalah program simulator NS-3 versi NS-3.26akan melalui tahap persiapan akhir, selanjutnya di layar konsole akan menjalankan perintah ./test.py core. Perintah ini akan mengekseskusi program ns-3 untuk menjalankan sejumlah unit tes pada waf, eksekusi perintah ini akan memakan waktu cukup lama tergantung kecepatan prosesor serta kapasitas memori fisik yang ada pada pc/laptop yang digunakan, selanjutnya perintah ini akan menghasilkan proses eksekusi perintah sebagaimana terlihat pada Gambar 4.5 dibawah ini.

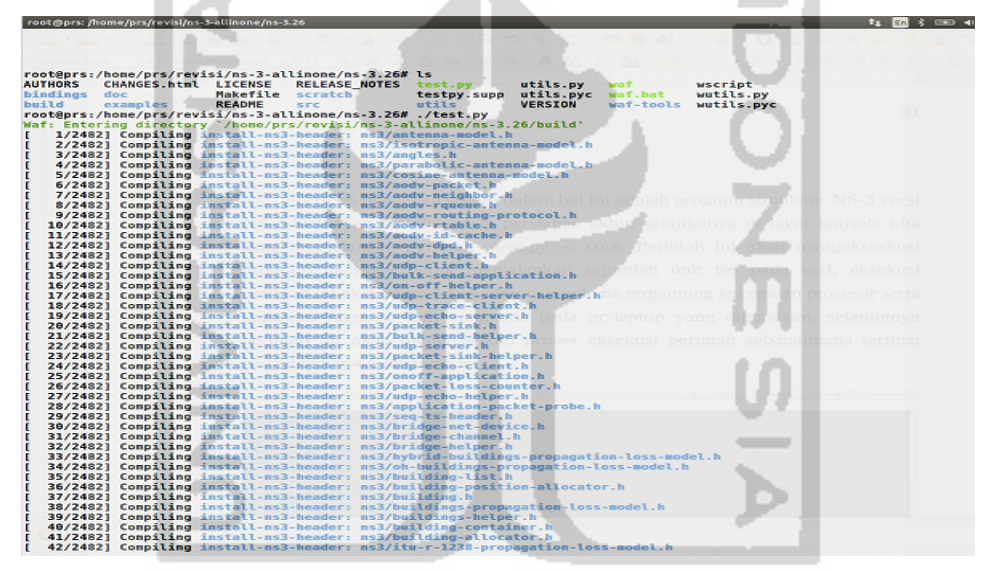

**Gambar 4.5.**Proses dari eksekesi perintah sudo ./test.py

### **4.2 Skenario Simulasi Pengiriman Paket Data**

Simulasimenggunakan simulator NS3 versi 3.26 ini, Dalam pengujian untuk menjalankan simulasi ini menggunakan 4 *router*yang memiliki peranannnya masing-masing. *Router* R0, R1, dan R2 adalah jalur utama dalam proses transmisi data. Lalu R3 adalah jalur transmisi cadangan antar data dalam topologi.Terdapat juga 3 *client* dan 1 buah *server* yang dapat saling bertukar data sehingga membentuk sebuah jaringan. Setelah semua komponen tersebut dihubungkan, maka penulis akan memonitor lalu-lintas *(traffic)* jaringan. Jika *traffic* jaringan dalam topologi sudah sesuai dengan yang diinginkan, maka langkah selanjutnya, memasukkan parameter-parameter ke dalam simulator NS-3 untuk melakukan pengujian terhadap jaringan yang telah dibuat sebelumnya. Paramater-parameter yang akan diuji berupa *jitter, delay, packet loss* dan *throughput.* Setelah mendapatkan hasil dari setiap parameter-parameter QoS tersebut dengan memanipulasi *data rate* serta *packet* size, penulis akan membandingkan hasilhasil dari parameter tersebut, sehingga mendapatkan perbedaan yang terjadi pada nilai-nilai ke empat parameter tersebut dengan *data rate* dan *packet size* yang berbeda. Pada proses tersebut akan diadakan 16 kali simulasi dimana rincian tentang simulasi tersebut dapat dilihat pada tabel berikut :

| Jumlah Simulasi         | <b>Source IP</b> | <b>Destination</b><br><b>IP</b> | <b>Deskripsi</b>         |
|-------------------------|------------------|---------------------------------|--------------------------|
| 4 kali dengan data rate |                  |                                 | Mencari pengaruh data    |
| 32Kbps, 64Kbps,         | 192.168.1.1      | 192.168.3.1                     | rate terhadap throughput |
| 128Kbps, 256Kbps        |                  |                                 | dan <i>delay</i> .       |
| 4 kali dengan data rate |                  |                                 | Mencari pengaruh data    |
| 32Kbps, 64Kbps,         | 192.168.3.1      | 192.168.1.1                     | rate terhadap throughput |
| 128Kbps, 256Kbps        |                  |                                 | dan <i>delay</i> .       |
| 4 kali dengan data rate |                  |                                 | Mencari pengaruh data    |
| 32Kbps, 64Kbps,         | 192.168.2.1      | 192.168.3.1                     | rate terhadap throughput |
| 128Kbps, 256Kbps        |                  |                                 | dan <i>delay</i> .       |
| 4 kali dengan data rate |                  |                                 | Mencari pengaruh data    |
| 32Kbps, 64Kbps,         | 192.168.3.1      | 192.168.2.1                     | rate terhadap throughput |
| 128Kbps, 256Kbps        |                  |                                 | dan <i>delay</i> .       |

**Tabel 4.1**Skenario Simulasi

Agar pengiriman data antar *client* dan *server* menjadi sempurna dalam topologi yang penulis bangun, maka diperlukan 6 aliran data dalam topologi. Berikut proses 6 aliran data yang akan disimulasikan :

- 1. Dari Client 1 (Host 0) ke Server akan dilakukan pengiriman data yang akan di lanjutkan server ke Client 2 (Host 1) ataupun ke Client 3 (Host 3)
- 2. Dari Client 2 (Host 1) ke Server akan dilakukan pengiriman data yang akan di lanjutkan server ke Client 1 (Host 0) ataupun ke Client 3 (Host 3)
- 3. Dari Client 3 ( Host 3 ) ke Server akan dilakukan pengiriman data yang akan di lanjutkan server ke Client 1 (Host 0) ataupun ke Client 2 (Host 1)
- 4. Dari Server ke Client 1 ( Host 0 ) akan dilakukan pengiriman data, dimana sumber data berasal dari Client 2 (Host 1) ataupun dari Client 3 (Host 3)
- 5. Dari Server ke Client 2 ( Host 1 ) akan dilakukan pengiriman data, dimana sumber data berasal dari Client 1 (Host 0) ataupun dari Client 3 (Host 3)
- 6. Dari Server ke Client 3 ( Host 3 ) akan dilakukan pengiriman data, dimana sumber data berasal dari Client 1 (Host 0) ataupun dari Client 2 (Host 1)

Berdasarkan skenario topologi diatas, selanjutkan akan dibangun implementasi topologinya ke dalam simulator NS-3. Topologi yang telah dibangun akan di *build* dalam NS-3 untuk mendapatkan hasil output jalur topologi yang telah dibuat. Hasil output tersebut kemudian dievaluasi kembali, untuk memvalidasi apakah jalur-jalur didalam topologi yang telah dibuat sudah sesuai dengan yang diinginkan maupun direncanakan ataukah belum memenuhi desain sistem sebelumnya.

Setelah topologi telah sesuai dengan yang diinginkan/ rencanakan, maka selanjutnya adalah memasukkan parameter-parameter yang dapat mempengaruhi nilai akhir dari pengiriman paket data tersebut. Pada pengujian untuk mendapatkan nilai throughput dan delay, parameter-parameter awal yang akan digunakan yaitu berupa parameter delay awal sebesar 1ms(default), serta packet size sebesar 40bytes. Waktu pengiriman paket dimulai dari detik ke 2. Lalu akan membandingkan nilai – nilai throughput dan delay dengan 4 jenis data rate (bandwidth) dengan interval 32Kbps, 64Kbps, 128Kbps, 256Kbps. Interval yang dipilih tersebut disesuaikan dengan standar yang diberikan oleh ITU-T (*Internasional Telecommunications Union*).

Pada pengujian selanjutnya untuk mendapatkan nilai jitter dan packet loss, parameter-parameter awal yang akan digunakan yaitu berupa parameter delay awal sebesar 1ms(default). Waktu pengiriman paket dimulai dari detik ke 2. Lalu akan membandingkan nilai – nilai jitter dan packet loss dengan 4 nilai packet size yang berbeda yaitu 40 bytes, 80 bytes, 120 bytes dan 160 bytes. Pada pengujian ini akan disimulasikan dengan 2 nilai data rate yang berbeda yaitu 128Kbps dan

256Kbps. Nilai-nilai tersebut dimasukkan ke dalam source code topologi yang sudah dibangun di dalam NS-3.

Berdasarkan rumus yang dikemukakan oleh (Rahmadita, Hadi, Politeknik, Negeri, & Telekomunikasi, n.d.), tentang Throghput, Delay, Jitter, Packet Loss maka implementasi dalam NS3, dapat dituangkan kedalam *source code*sehingga nantinya akan didapatkan detailoutput *traffic* jaringan serta output dari hasil pengiriman paket tersebut:

- *a. Ps Packets : ….* (Ps packets adalah jumlah paket yang dikirim).
- *b. Pr Packets : ….*(Pr Packets (adalah jumlah paket yang diterima).
- *c. Ps Bytes : ….* (Ps Bytes adalah ukuran dari paket yang dikirim),
- *d. Pr Bytes : ….* (Pr Bytes (adalah ukuran dari paket yang diterima).
- e. *Throughput: ….... bps* (Throughput (adalah besarnya nilai throughput (bps) ).
- *f. Average delay: …... ms* (Average delay adalah rata-rata besaran nilai delay (ms) ).
- *g. Average jitter: …..ms*(Average jitter: adalah rata-rata besaran nilai jitter (ms) ).
- *h. Average received packet size: …. byte (*Average received packet size adalah rata-rata ukuran paket yang diterima (byte) ).
- i. *Actual Packets lost Pd: ...*(*packets*Actual Packets lost Pd adalah jumlah paket yang mengalami drop (packets) ).
- j. *Actual Packet loss: …. %* (Actual Packet loss adalah persentase paket yang hilang  $(\%)$ ).

. . . . .

#### **4.3 Hasil Simulasi**

Berikut ini adalah hasil pengujian menggunakan program simulasi jaringan NS-3 yang sudah di bangun sesuai dengan skenario yang telah dibahas, parameter awal berupa kapasitas *Data rate*64bps*, delay* 1ms*, packet size 40bytes*:

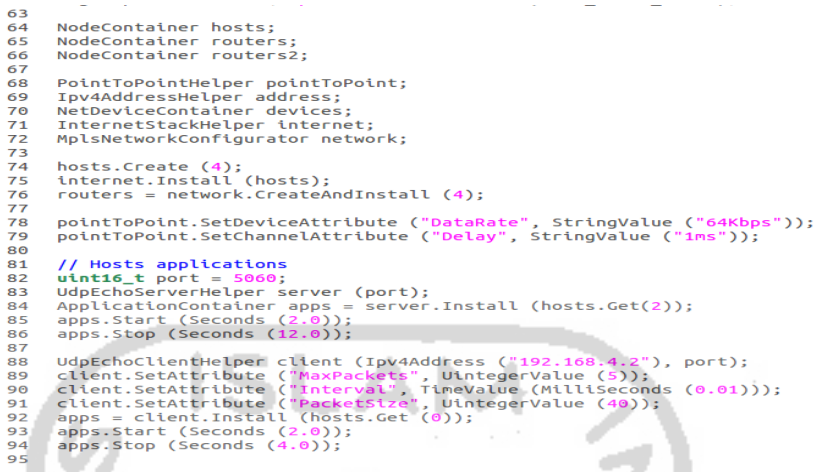

**Gambar 4.6***Source Code* Program untuk Inisiasi Parameter Awal

w

Dari hasil penentuan nilai parameter awal diatas, akan ditampilkan nilainilai parameter yang dicari seperti 2 gambar dibawah ini :

### **4.3.1 Traffic Monitoring**

Hasil output jalur jaringan dalam topologi layanan.

*Client* 1 (*Host* 0) mengirim data sebesar 40*bytes* ke *client* 3 (*Host* 3),

melewati *server*192.168.4.2 dan sebaliknya :

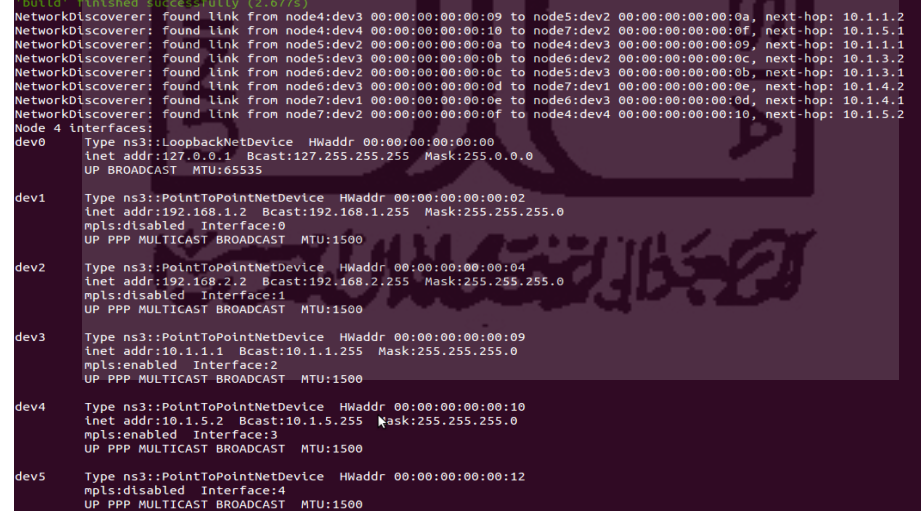

**Gambar 4.7***Output* dari Alur Data dan *Interface* Sebuah *Router*

Gambar4.8 di atas, terdapat *Network Discoverer* yang menjelaskan jalurjalur yang terdapat pada topologi jaringan, pada Gambar 3.3.Jalur-jalur tersebut akan digunakan *client* dan *server* untuk saling melakukan pengiriman paket.

Selain *Network Discoverer* yang ditampilkan, terdapat juga contoh *interface* dari *router* 0 yang menunjukkan rute atau jalur yang dapat dilewati paket.

| Node 7 interfaces:<br>Type ns3::LoopbackNetDevice HWaddr 00:00:00:00:00:00<br>deve<br>inet addr:127.0.0.1 Bcast:127.255.255.255 Mask:255.0.0.0<br>UP BROADCAST MTU: 65535<br>Type ns3::PointToPointNetDevice HWaddr 00:00:00:00:00:00<br>dev1<br>inet addr:10.1.4.2 Bcast:10.1.4.255 Mask:255.255.255.0<br>mpls:enabled interface:0<br>UP PPP MULTICAST BROADCAST MTU: 1500<br>Type ns3::PointToPointNetDevice HWaddr 00:00:00:00:00:0b<br>dev2<br>mpls:enabled Interface:1<br>UP PPP MULTICAST BROADCAST MTU: 1500<br>At time 2s client sent 40 bytes to 192.168.4.2 port 5060<br>At time 2s client sent 40 bytes to 192.168.4.2 port 5060<br>At time 2s client sent 40 bytes to 192.168.4.2 port 5060<br>2.00537 [node 4] Classification of the received packet (idev 1 tos 0x0 DSCP Default ECN Not-ECT ttl 64 id 0 protocol 17 offset (bytes) 0 flags<br>none] length: 68 192.168.1.1 $>$ 192.168.4.2)<br>2.00537 [node 4] Found suitable entry -- ftn0 (inet src:192.168.1.1/32 & inet dst:192.168.4.2/32), nhlfe(s): [default policy] (swap.100 nexthop<br>10.1.1.21<br>2.00537 inode 41 Search of the suitable nhife for ftn0 (inet src:192.168.1.1/32 & inet dst:192.168.4.2/32), nhife(s); idefault policy! (swap.100<br>nexthon 10.1.1.2)<br>$2.00537$ [node 4] nhlfe 0 swap.100 nexthop 10.1.1.2 -- selected $(*)$<br>2.00537 [node 4] Sending labeled packet via if1 dev2 hwaddr 00:00:00:00:00:06 | UP PPP MULTICAST BROADCAST MTU:1500 |
|----------------------------------------------------------------------------------------------------|-------------------------------------|
|                                                                                                    |                                     |
|                                                                                                    |                                     |
|                                                                                                    |                                     |
| 2.011 [node 5] Packet from 03.06.00:00:00:00:00:05 received on node 5<br>2.011 Inode 51 Stack top label:100 ttl:63<br>2.011 [node 5] Searching of label mapping for label 100 if1 dev2<br>2.011 [node 5] Found suitable entry -- ilm0 label 100, nhlfe(s): [default policy] (pop)<br>2.011 Inode 51 Search of the suitable nhife for ilm0 label 100, nhife(s): [default policy] (pop)<br>2.011 [node 5] nhlfe 0 pop selected (*)<br>2.011 inode 51 Stack is empty -- lov4 based forwarding must be used                                                                                                    |                                     |

**Gambar 4.8**Contoh *Output* dari Pengiriman Data

Gambar 4.9 diatas menunjukkan salah satu simulasi yang dilakukan dalam pengiriman paket dari *client* 1 (*Host* 0) ke *client* 3 (*Host* 3) yang melewati *server*. Disebutkan dalam gambar tersebut waktu yang diperlukan dari proses pengiriman hingga penerimaan paket oleh *server*.

### **4.3.2 Hasil Perbandingan Parameter**

Setelah jalur topologi yang dibangun sudah sesuai dengan yang diinginkan, maka langkah selanjutnya adalah memberikan hasil *output* nilai-nilai parameter yang diuji.

Dari hasil penentuan nilai parameter yang sudah ditentukan, akan ditampilkan nilai-nilai parameter tentang pengiriman paket data seperti dibawah ini:

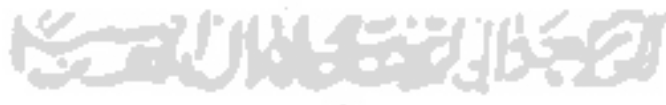

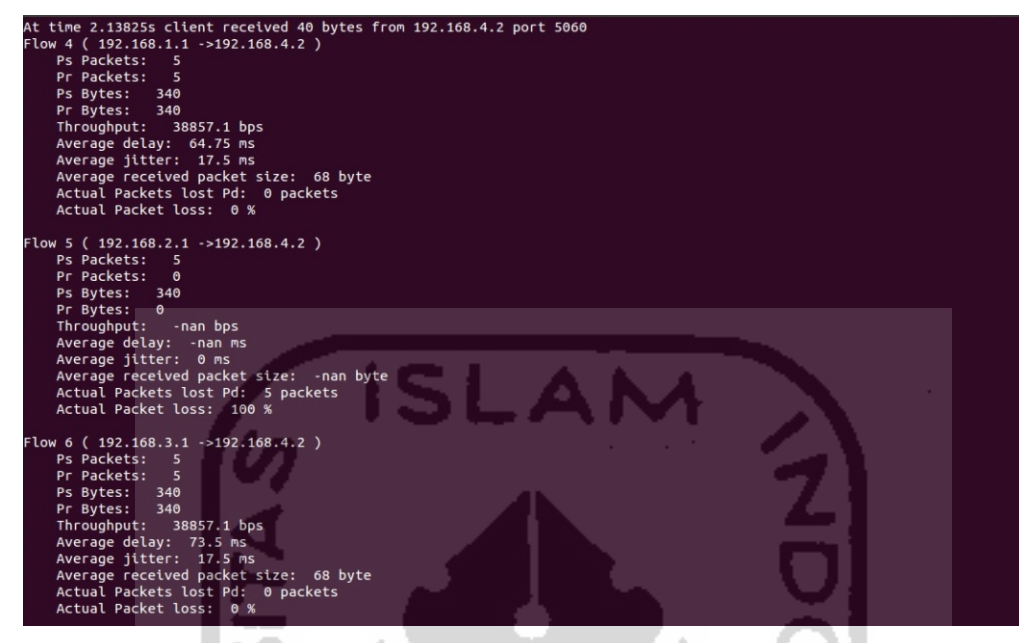

**Gambar 4.9***Output* Nilai Parameter pengiriman dari *Client* 1ke *Client* 3

*Output* dari pengiriman paket ini menampilkan sejumlah parameter didapat berupa Throughput, *delay*, jitter dan juga *packet lost* dari hasil penentuan *source code*parameter awal pada Gambar 4.6, Kemudian sejumlah data tersebut untuk mencari perbandingan dari nilai parameter yang didapat.

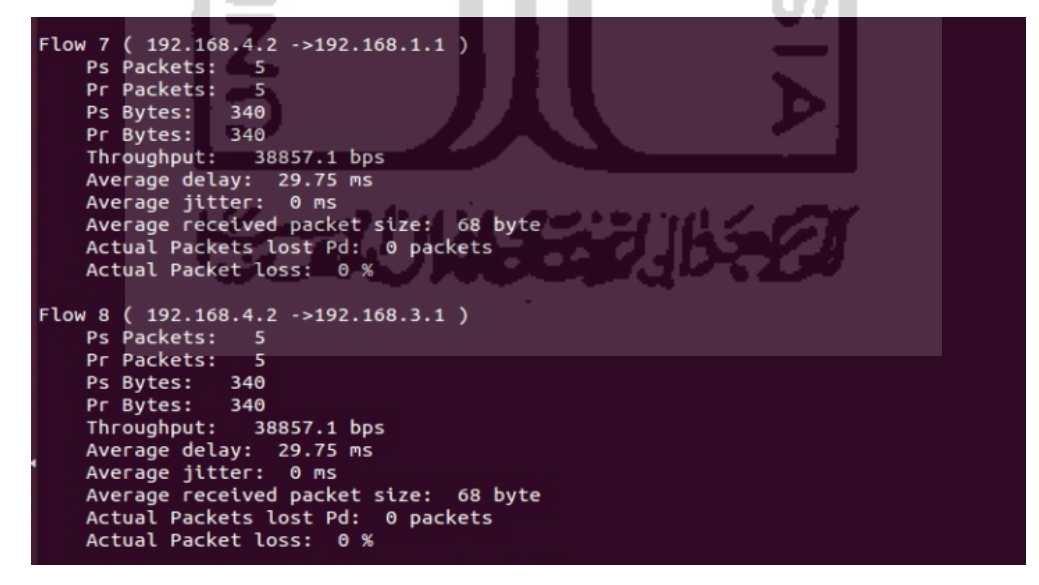

**Gambar 4.10***Output* Nilai Parameter dari *Client* 3ke *Client* 1

Hasil*Output* dari pengiriman paket yang di peroleh menampilkan sejumlah parameter didapat seperti Throughput, *delay*, jitter dan juga *packet lost* dari hasil penentuan *source code* parameter awal pada Gambar 4.6 , Kemudian akan membandingkan nilai-nilai parameter yang di dapat

Parameter-parameter yang didapat dari hasil-hasil *output* tersebut yaitu *throughput* (dalam satuan bps), *delay* (dalam satuan ms), *jitter* (dalam satuan ms), dan*packet loss* (dalam persentase). Nilai dari parameter *throughput* dan *delay*akan dibandingkan berdasarkan *data rate* yang diberikan dalam topologi.

Berikut tabel perbandingan nilai antara parameter – parameter tersebut:

a. Pengiriman data dari *Client* 1 (*Host* 0) ke *Client* 3 (*Host* 3)

**Tabel 4.2** Perbandingan Parameter dari *Client 1 (Host 0)* ke *Client 3 (Host 3)*  Dengan Perubahan *Data Rate*(dalam satuan Kbps)

| Data Rate   | 3つ            | 64    | 128   | 256    |
|-------------|---------------|-------|-------|--------|
| Throughput  | 19428         | 38857 | 77714 | 155429 |
| Delay       | 126.5         | 64.75 | 33.87 | 18.43  |
| Jitter      | 35            | 17.5  | 8.75  |        |
| Packet Loss | $\frac{0}{6}$ |       | $0\%$ |        |

b. Pengiriman data dari *Client* 3 (*Host* 3) ke *Client* 1 (*Host* 0)

**Tabel 4.3**Perbandingan Parameter dari *Client 3 (Host 3)* ke *Client 1 (Host 0)*Dengan Perubahan *Data Rate*(dalam satuan Kbps)

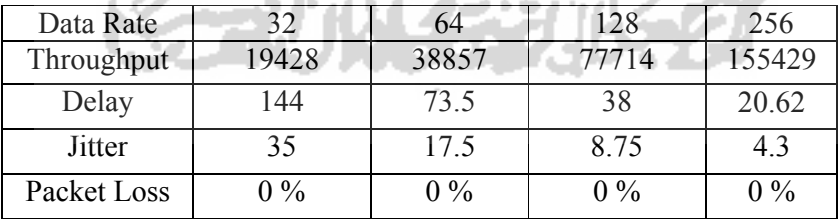

c. Pengiriman data dari *Client* 2 (*Host* 1) ke *Client* 3 (*Host* 3)

**Tabel 4.4** Perbandingan Parameter dari *Client 2 (Host 1)* ke *Client 3 (Host 3)*  Dengan Perubahan *Data Rate*(dalam satuan Kbps)

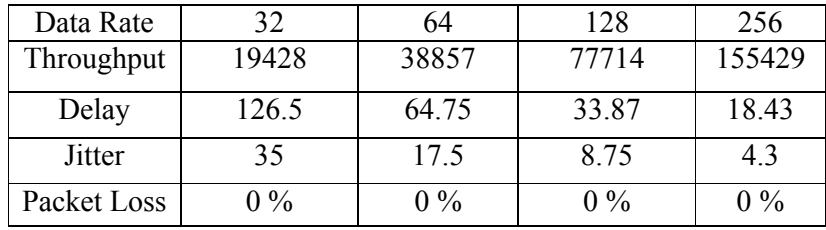

#### d. Pengiriman data dari *Client* 3 (*Host* 3) ke *Client* 2 (*Host* 1)

**Tabel 4.5** Perbandingan Parameter dari *Client 3 (Host 3)* ke *Client 2 (Host 1)*  Dengan Perubahan *Data Rate*(dalam satuan Kbps)

| Data Rate   | 32    | 64    | 128   | 256    |  |
|-------------|-------|-------|-------|--------|--|
| Throughput  | 19428 | 38857 | 77714 | 155429 |  |
| Delay       | 144   | 73.5  | 38    | 20.62  |  |
| Jitter      | 35    | 17.5  | 8.75  |        |  |
| Packet Loss |       | $0\%$ | $0\%$ | $0\%$  |  |

Hasil perbandingan nilai parameter dari *Client* 1 (*Host* 0) ke *Client* 3 (*Host* 3) serta sebaliknya dan juga *Client* 2 (*Host 1*) ke *Client* 3 (*Host 3*) serta sebaliknya, didapatkan bahwa nilai *throughput* terus meningkat berdasarkan *data rate* yang diberikan. Untuk nilai *delay,* terdapat penurunan nilai seiring dengan meningkatnya *data rate* yang diberikan. Terlihat juga disini bahwa pengiriman dari *client* yang berbeda tetap memiliki nilai - nilai parameter yang sama di antara keduanya karena jalur yang dilewati tidak berbeda dalam proses pengirimannya.

Berikut akan diberikan juga grafik dari parameter *throughput* dan *delay* yang diuji dengan *data rate* yang berbeda tersebut :

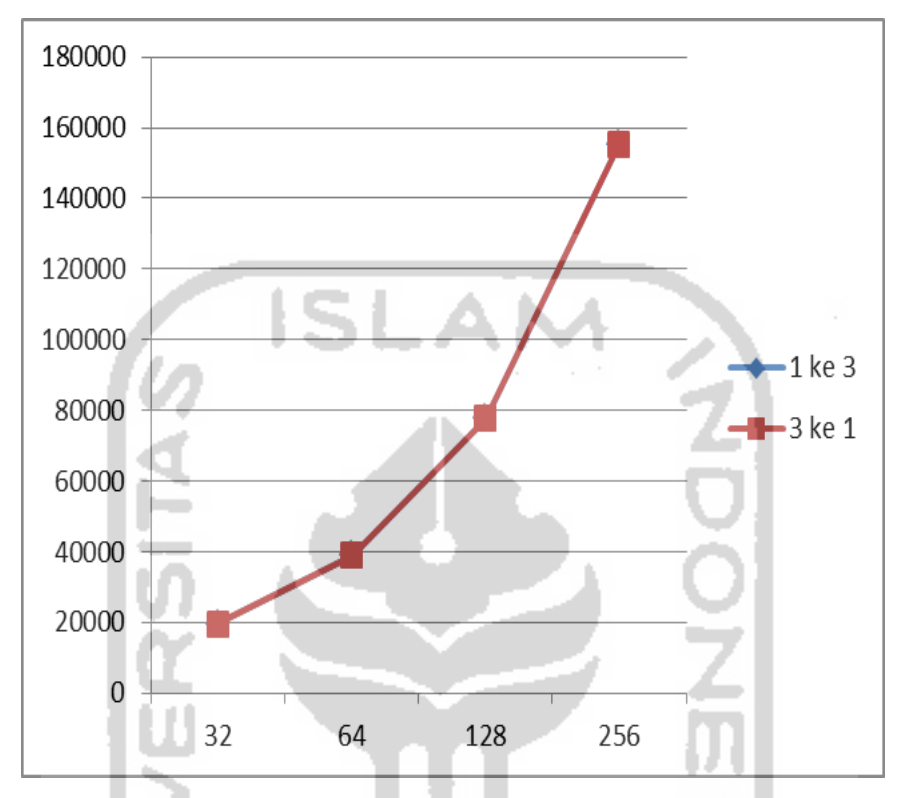

**Gambar 4.11** Grafik Perubahan Nilai Parameter *Throughput*

Dari grafik pada Gambar 4.11, pengiriman dari *client* 1 ke *client* 3, dan *client* 3 ke *client* 1 mempunyai kualitas yang sama, dimana jika kualitas *throughput* meningkat, maka kualitas parameter tersebut akan memberikan kualitas layanan yang baik, dan apabila kualitas parameter *throughput* menurun, akan menyebabkan penurunan kualitas pada jaringan.

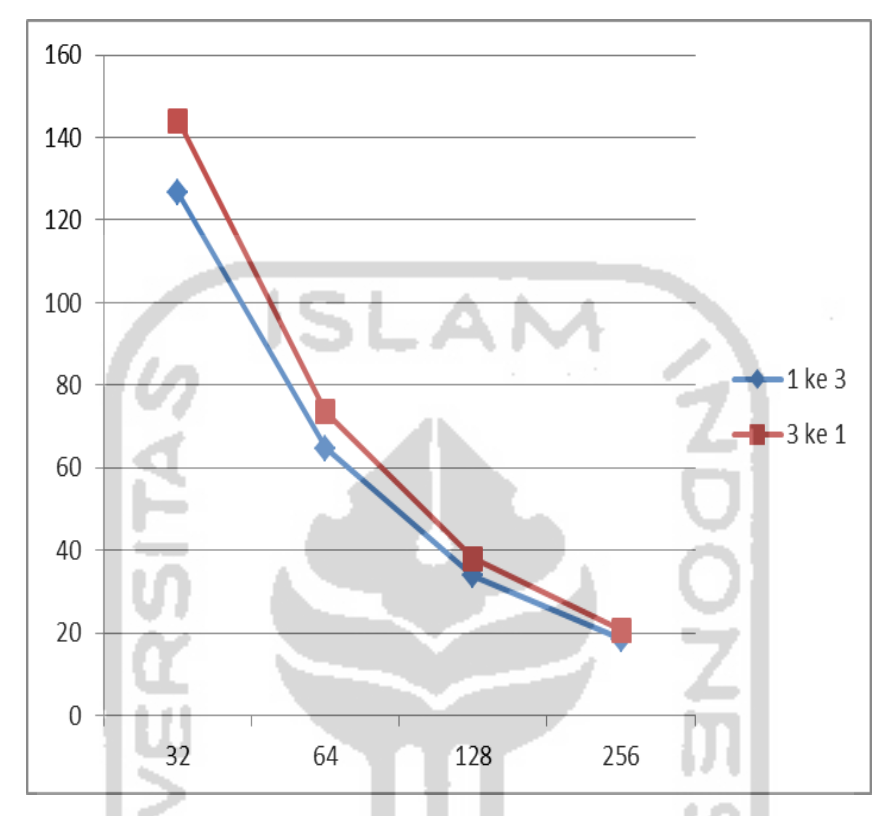

**Gambar 4.12**Grafik Perubahan Nilai Parameter *Delay*

Dari grafik pada Gambar 4.12, pengiriman paket data dari *client* 3 menuju *client* 1 menggambarkan penurunan nilai *delay* yang lebih drastis dibandingkan pengiriman paket dari *client* 1 ke *client* 3. Pengiriman paket data dari *client* 3 ke *client* 1 pada awalnya memiliki *delay* yang cukup jauh perbedaannya dengan jalur yang sebaliknya. Namun pada *data rate* terakhir yang diuji yaitu 256Kbps, kedua jalur tersebut memiliki perbedaan nilai *delay* yang tidak berbeda jauh. Grafik diatas menunjukkan bahwa semakin besar nilai *data rate*, semakin kecil pula nilai *delay* yang muncul begitupun sebal

**3.** *Jitter*

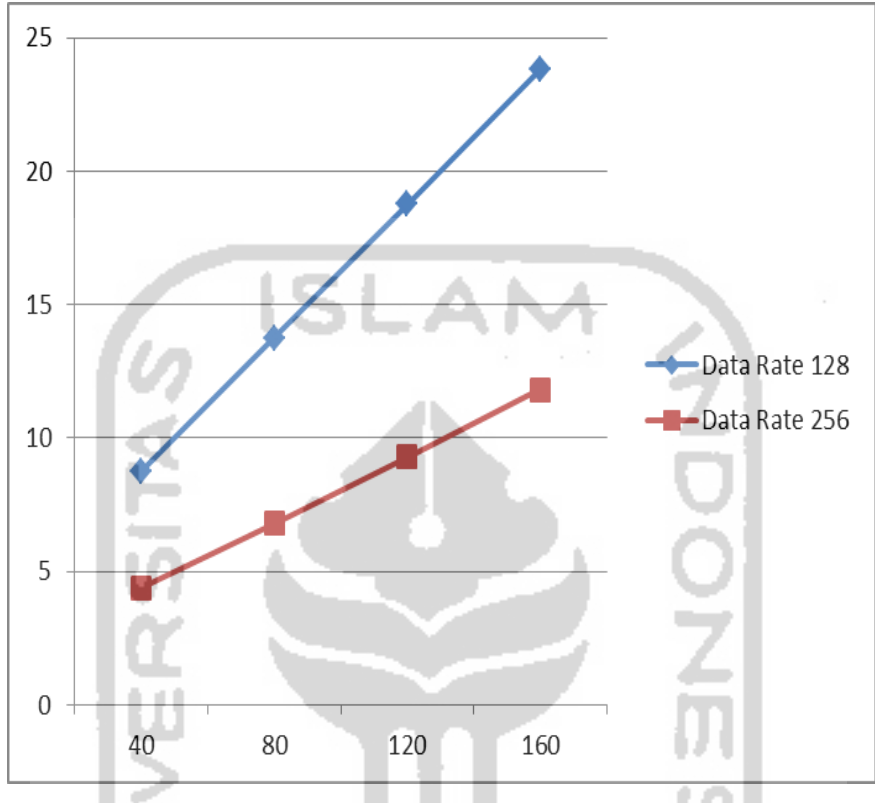

**Gambar 4.13**Grafik Perubahan Nilai Parameter *Jitter*

Dari grafik 4.13 pada Gambar 4.13, dapat terlihat bahwa pengiriman paket dari *client* 1 ke *client* 3 dan begitu juga sebaliknya mempunyai nilai *jitter* yang semakin besar sesuai dengan *packet size* yang diberikan. Nilai *jitter* yang didapat pada *data rate* sebesar 128Kbps jika diberikan *packet size* sebesar 160 bytes, nilai *jitter* yang didapat sudah berada diluar kategori Baik menurut standar kualitas ITU-T G.114 yang terdapat pada tabel 4.3 sehingga diperlukan penyesuaian *data rate* hingga mendapatkan nilai *jitter* yang sesuai standar misalnya ke 256Kbps .

#### **4. Packet Loss**

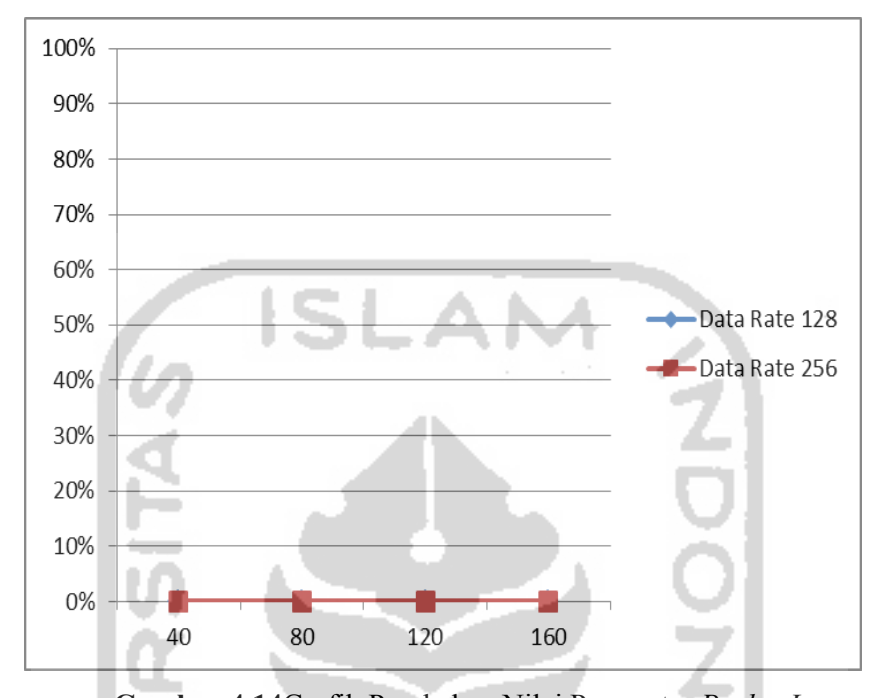

**Gambar 4.14**Grafik Perubahan Nilai Parameter *Packet Loss* Dari grafik pada Gambar 4.15, pengiriman paket dari *client* 1 menuju *client* 3 dan sebaliknya menggambarkan bahwa terdapat nilai parameter *packet loss* yang stabil pada nilai 0 %. Hal tersebut mengartikan bahwa tidak terdapat paket yang hilang dalam proses pengiriman data pada *data rate* yang berbeda. Selain itu, dapat terlihat juga bahwa perbedaan *packet size* yang diberikan tidak mempengaruhi hasil dari *packet loss* pada jaringan.

## **4.4 Pembuatan Topologi Pengiriman Paket Data**

Perintah pertama untuk menjalankan simulasi adalah dengan mengetikkan perintah ns node-config -network ON hal ini akan mengeksekusi perintah untuk pembutan node (LSR0).

> *\$ns node-config -network ON set LSR0 [\$ns node] \$ns node-config -network OFF*

Selanjutnya kita akan mengkonfigurasi agen LDP pada setiap node-node *network* (disini node-node dinamakan dengan LSRi, i disini dimaksudkan sebagai integer).

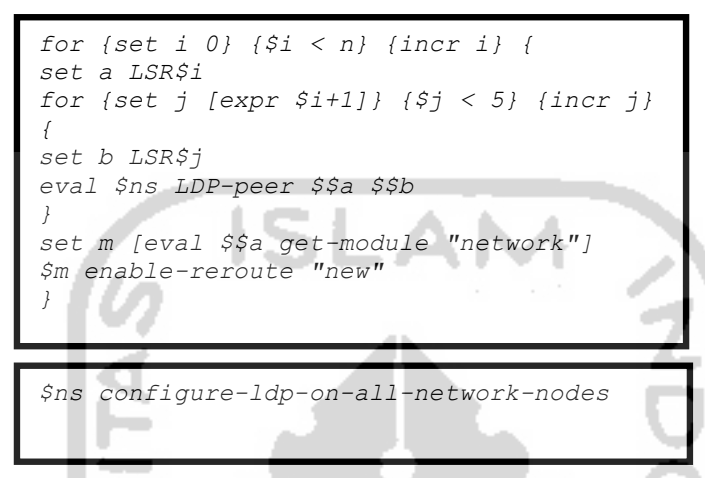

*Listing Program 4.1. Eksekusi Perintah Untuk Mengkonfigurasi Node*

Dari listing program diatas, maka pada langkah ke node LDRmenunjukkan aktivitas program untuk menset network*.* Dari Listing di atas mengetahui karakteristik pengiriman paket yang didapat dari simulasi menggunakan NS-3.

### **4.5 Karakteristik Pengiriman Paket Data**

Berdasarkan data yang telah didapat rangkuman umum tentang karakteristik pengiriman paket data dari hasil pengujian *throughput*, *jitter, delay, dan paket loss* sebagai berikut:

- *Throughput.*hasil perbandingan didapatkan bahwa nilai *throughput*  terus meningkat berdasarkan *data rate* yang diberikan berarti kualitas parameter tersebut akan memberikan kualitas layanan yang baik, dan apabila kualitas parameter *throughput* menurun, akan menyebabkan penurunan kualitas pada jaringan.
- D*elay.*terdapat penurunan nilai seiring dengan meningkatnya *data rate* yang diberikan, bahwa semakin besar nilai *data rate*, semakin kecil pula nilai *delay* yang muncul begitupun sebalaliknya.
- *Jitter.*nilaiyang didapat pada *data rate* sebesar 128Kbps jika diberikan *packet size* sebesar 160 bytes, nilai *jitter* yang didapat sudah berada diluar kategori Baik menurut standar kualitas ITU-T G.114.
- *Packet loss.*Terdapat nilai parameter *packet loss* yang stabil pada nilai 0 %. Hal tersebut mengartikan bahwa tidak terdapat paket yang hilang dalam proses pengiriman data pada *data rate* yang berbeda.

### **4.6 Pemahaman Proses Pengiriman Paket Data**

Melalui mekanisme simulasi proses pengiriman paket data maka secara umum kesulitan dalam memahami tahapan proses dapat diatasi hal ini terlihat dengan adanya langkah proses pengiriman paket data yang dapat memperjelas secara visual bagaimana tahapan-tahapan penting dalam proses simulasi yang tidak dapat sepenuhnya digambarkan melalui sejumlah penjelasan narasi ataupun ilutrasi gambar. Selanjutnya berdasarkan implementasi proses pengiriman paket data yang telah dijalankan melalui pendekatan simulasi NS-3 ini, maka didapat sebuah rangkuman sederhana tentang apa yang dapat dilakukan oleh simulasi untuk memperjelas pemahaman tentang proses pengiriman paket data. Hal ini terlihat dari Tabel 4.5

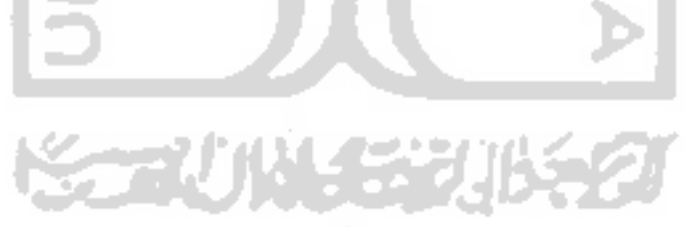

| N <sub>o</sub> | Topik         | Penjelasan<br>lewat<br>media tulis                                                                                                    | Simulasi<br>Penjelasan<br>lewat<br>Paket Data                                                                                                    |
|----------------|---------------|----------------------------------------------------------------------------------------------------|----------------------------------------------------------------------------------------------------|
| $\mathbf{1}$   | <b>Jitter</b> | Jitter atau variasi<br>dalam<br>latency, diakibatkan<br>oleh variasi-<br>variasi dalam<br>panjang antrian,<br>dalam waktu<br>pengolahan data. | Untuk memahami jitterlebih<br>lanjut maka dalam simulasi<br>dapat dilakukan dengan cara<br>membandingkan nilai ukur<br>dari packet size dan packet<br>rate seperti pada simulasi<br>("DataRate", StringValue<br>("128Kbps"));("PacketSize"<br>, UintegerValue (160)); |
| $\overline{2}$ | Packet loss   | Packet lossialah<br>kegagalan<br>transmisi paket<br>data untuk<br>mencapai<br>tujuannya.                                                      | Untuk memahami Packet<br>losslebih lanjut maka hal<br>yang dapat dilakukan dalam<br>simulasi adalah dengan cara<br>membandingkan nilai ukur<br>dari paket data<br>("PacketSize",<br>UintegerValue (40));                                                              |
| 3              | Throughput    | Throughput ialah<br>kecepatan (rate)<br>transfer data.                                                                                        | Untuk memahami<br>Throughput maka pada<br>simulasi dapat diukur<br>berdasarkan besarnya data<br>rate yang dimasukan<br>("DataRate", StringValue<br>("64Kbps"));                                                                                                    |
| $\overline{4}$ | Delay         | Delay adalah<br>waktu tunda suatu<br>paket yang<br>diakibatkan oleh<br>proses transmisi<br>dari satu titik ke<br>titik lain.                  | Untuk mengetahui nilai<br>Delay maka melalui<br>simulator dapat dilakukan<br>dengan memberikan nilai<br>pada source code sebagai<br>berikut ("Delay",<br>StringValue ("1ms"));                                                                                        |

**Table 4.5.**Proses Simulasi

 $\overline{\phantom{a}}$ Dari data pada *Tabel* 4.5, maka terlihat bahwa penggunaan simulasi untuk menjelaskan proses pengiman paket data akan jauh lebih memberikan pemahaman yang lebih baik ketika menjelaskan tentang proses pengiriman paket data. Dalam hal ini, desain simulasi dengan NS-3 yang telah dilakukan mampu untuk menjelaskan dengan baik bagian-bagian penting dari proses pengiriman paket data.

#### **BAB V**

### **KESIMPULAN DAN SARAN**

#### **5.1 Kesimpulan**

Berdasarkan proses penelitian yang telah dilakukan pada penelitian ini, maka didapat beberapa hal sebagai kesimpulan.

- Pada penelitian ini telah berhasil dilakukan simulasi pengiriman paket data menggunakan tools simulator NS3. Untuk dapat melakukan simulasi tersebut maka langkah yang harus dipersiapkan adalah membuat scenario simulasi yang memuat alat IP dan label untuk proses pengiriman paket data serta kemudian menentukan sejumlah parameter pengukuran. Setelah semuanya siap maka kemudian melakukan penambahan dan setting pada script*source code* pada simulator NS3 agar proses simulasi dan pencatatan hasilnya dapat dilakukan dengan baik.
- Secara umum tools NS3 memiliki kemudahan dalam mendukung penjelasan untuk memahami proses pengiriman paket data. Modul NetAnim membuat proses animasi dalam bentuk XML dapat dilakukan berdasarkan pada trace file yang ada, sementara modul sublime text-3 yang sudah menggunakan dukungan API memudahkan dalam proses auto compile dalam *source code* C++. Hal ini akan memudahkan membangun scenario jaringan dan penentuan parameter yang akan diukur dalam proses simulasi.

Selanjutnya berkenaan dengan karakteristik pengiriman paket yang didapat dari simulasi menggunakan NS-3. Maka dapat disimpulkan sbb:

- Berdasarkan proses simulasi yang telah dilakukan maka didapat beberapa karakteristik dari proses pengiriman paket data, yaitu : Troughput,jitter,delay dan juga *packet loss.*

Karakteristik tersebut menjelaskan sejumlah hal tentang *point* penting dari proses pengiriman paket data yaitu: *Troughput, jitter, delay, packet loss.*Dari simulasi menjelaskan dengan baik berdasarkan *Data Rate*yang diberikanterhadap*throughput* meningkatnya kualitas parameter tersebut akan memberikan kualitas layanan yang baik, dan apabila kualitas parameter *throughput* menurun, akan menyebabkan penurunan kualitas pada jaringan.

Melalui mekanisme simulasi proses pengiriman paket data maka secara umum kesulitan dalam memahami tahapan proses dapat diatasi hal ini terlihat dengan adanya langkah proses pengiriman paket data untuk beberapa parameter tersebut dapat diakomodasi oleh pemilihan perintah dan setting variable yang sesuai yang umumnya sudah terdia dalam NS3.

#### **5.2 Saran**

Secara umum, penelitian tentang simulasi jaringan dengan menggunakan software simulasi open source NS3 belumlah begitu banyak, untuk itu masih sangat diperlukan penelitian sejenis dengan membandingkan hasil yang didapat dalam penelitian ini dengan tools simulator lainnya, misalnya:GNS3,OMNET++, SWAN, OPNET, Jist, danGloMoSiM. Selain itu penggunaan scenario pengiriman paket data yang lebih kompleks akan mendapatkan data yang lebih baik untuk dapat menyimpulkan hal-hal penting dari parameter yang diukur dalam penelitian ini.

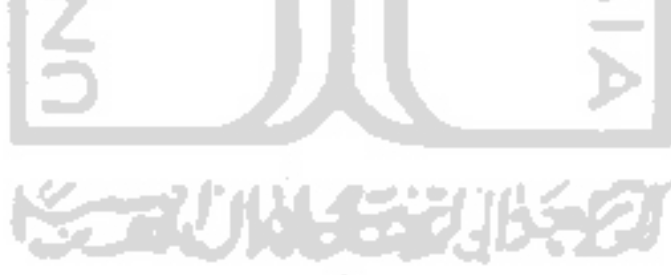

#### **DAFTAR PUSTAKA**

- Alborz, N., Keyvani, M., Nikolic, M., & Trajkovic, L. (2000). Simulation of packet data networks using opnet. *SIMULATION OF PACKET DATA NETWORKS USING OPNET*, 1–6.
- Azmi, Z. (2014). Deteksi dan Koreksi Kesalahan Pada Komunikasi Data. *Deteksi Dan Koreksi Kesalahan Pada Komunikasi Data*, *13*(2), 159–167.
- Chaudhary, R. (2012). A study of comparison of Network Simulator -3 and Network Simulator -2. *International Journal of Computer Science and Information Technologies*, *3*(1), 3085–3092.
- Darmawan & Alif & Basuki. (2013). Analisis Qos ( Quality of Service ) Pada Jaringan Internet ( Studi Kasus : Fakultas Teknik Universitas Tanjungpura ). *Analisis Qos ( Quality of Service )*, 1–6.
- Irawan, D. (2011). Simulasi Model Jaringan Mobile Ad-Hoc ( Manet ) Dengan Ns-3. *Badan Pengkajian Dan Penerapan Teknologi, Jakarta. Jurnal Konferensi Nasional Sistem Dan Informatika 2011; Bali, November 12, 2011.*, 335–339.
- Khan, A. ur R., Bilal, S. M., & Othman, M. (2012). A Performance Comparison of Network Simulators for Wireless Networks. *2012 IEEE International Conference on Control System, Computing and Engineering*, 34–38. https://doi.org/10.1109/ICCSCE.2012.6487111
- Khasanah, F. N. (2014. (2014). Perancangan Dan Simulasi Jaringan Komputer Menggunakan Graphical Network Simulator 3. *Perancangan Dan Simulasi Jaringan Komputer Menggunakan Graphical Network Simulator 3*, *3*, 2014.
- Prawira, D. Y. (2015). Analisis Kinerja Jaringan Multiprotocol Label Switching ( Mpls ) Untuk Layanan Video Streaming. *Analisis Kinerja Jaringan Multiprotocol Label Switching ( Mpls ) Untuk Layanan Video Streaming*, *13*, 30–35.
- Rahmadita, D. A., Hadi, M. Z. S., Politeknik, M., Negeri, E., & Telekomunikasi, J. T. (n.d.). Analisa aplikasi voip pada jaringan berbasis mpls. *Quality*, 1–6.
- Ramadhan, 2011. (2011). Analisa Performa Routing Protocol AODV , OLSR , dan DSDV Menggunakan NS-3 Pada Mobile AD-HOC Network. *Analisa Performa Routing Protocol AODV , OLSR , Dan DSDV Menggunakan NS-3 Pada Mobile AD-HOC Network*.
- Sulistyo, W. (2009). Perancangan Reliabilitas Sistem Trasmisi Data Pada Protokol UDP ( User Datagram Protokol ). *Perancangan Reliabilitas Sistem Trasmisi Data Pada Protokol UDP ( User Datagram Protokol )*, *2009*(semnasIF), 74– 82.
- Weing, E., Lehn, H., & Wehrle, K. (2009). A performance comparison of recent network simulators - Google Acadêmico. Retrieved from http://scholar.google.com.br/scholar?q=A+performance+comparison+of+rec ent+network+simulators&hl=pt-BR&as\_sdt=0&as\_vis=1&oi=scholart&sa=X&ei=w-QmUfWGC-

Hm0gHet4HwCg&ved=0CEAQgQMwAA

Yousefi, F. (2015). How to simulate a node receiving and sending packets through

two different mac protocols in NS2?

Yuliansyah, H. (2016). Uji Kinerja Pengiriman Data Secara Wireless Menggunakan Modul ESP8266 Berbasis Rest Architecture.

- D. Saladino, A. P. (2012). A Tool for Multimedia Quality Assessment in NS3: QoE Monitor.
- Purbo Onno W,et al. 2002. TCP/IP: Standar, Desain dan Implementasi. Jakarta: PT Elex Media Komputindo.
- NS3. (2011), "ns-3: ns-3 Documentation" https://nsnam.org/documentation/

(diakses 10 November 2015)

- NS3. (2011), "ns-3: ns-3 Wikihttps:"//www.nsnam.org/wiki/. Diakses pada tanggal 10 November 2015
- The Cisco System Documentation, "Quality of Service Solutions Configuration Guide", page at http://www.cisco.com, 2015.Diakses pada tanggal 10 November 2015.

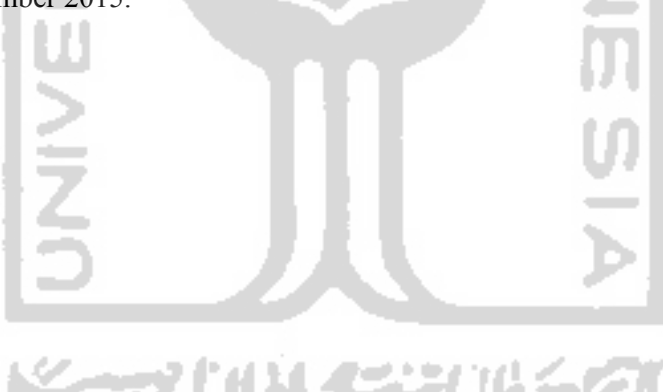